# 國立臺中教育大學 112 學年度研究所新生 入學須知

### 有關 112 學年度研究所新生註冊、繳費、選課等事 宜,請詳閱本須知內容,各附件頁次如下:

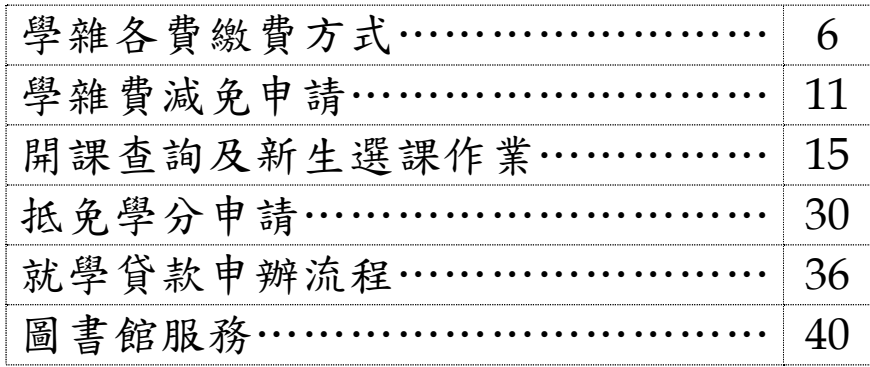

您的學號為:

#### 國立臺中教育大學 112 學年度研究所新生入學須知

#### ◎112 學年第 1 學期預定開學及正式上課日期:112 年 9 月 11 日(星期一)

註冊事項

#### 一、註冊及領取悠遊學生證:

- (一)註冊日期:112 年 9 月 11 日(星期一)。
	- 依本校學則第 14 條規定:「學生除應退學或已符合畢業資格或已於每學期註冊 日前辦理休學者外,每學期均應於本校行事曆規定之註冊日前繳交各項應繳費 用,繳交學雜費即視同完成註冊,其他未繳之應繳費用,應依各相關規定辦 理。逾期未繳交學雜費註冊者,除以書面請准延緩繳交學雜費註冊者外,視同 未註冊,應令退學。」
- (二)學生證領取地點及方式:
	- 1. 領取對象:新生(可由班代統一簽領)
	- 2. 領取地點:教務處註冊組
	- 3. 領取時間:開學註冊日 112 年 9 月 11 日至 9 月 15 日止
- 二、依本校學則第10條規定,新生已完成報到手續但未依規定繳交學雜費註冊者,撤 銷入學資格。
- 三、新生若因故申請休學者,依本校學則第30條規定,註冊日(含)前辦理休學者免繳 交學雜費,註冊日後辦理休學者,依規定先應繳交全額學雜費始得辦理,再依相關 規定辦理退費。
- (一)休學辦理方式:
	- 1. 採網路線上申請及審核作業,請至校園資訊系統登錄提出申請,並上傳相關證 明文件,經系所主管同意、會辦相關單位及教務長核准後,始完成休學程序。
	- 2. 申請流程請至本校首頁/教務處註冊組/表單下載/休學/休學申請作業,自 行參閱。

如有疑問請洽教務處註冊組,電話:04-2218-3135、3136

#### 學雜費繳交

各班別學雜費收費標準請於學校首頁(網址:http://www.ntcu.edu.tw)左側「學雜費 專區」項下查詢。本校研究所收費分二階段辦理:

- 一、學雜費基數:繳費單暫訂於112年8月8日 (星期二)起,逕至學校首頁/學雜 費專區/學雜各費繳費訊息/列印繳費單及繳費證明/進入查詢列印繳費。詳細 操作步驟及繳費方式請參閱學雜費專區之繳費須知。
	- ※ATM 繳費約需3個工作天銷帳,超商、郵局及信用卡則需8個工作天銷帳。 請自行估算繳費入帳時間。

如有疑問請洽總務處出納組,電話:04-2218-3187

#### 二、學分費:學分費繳費於開學加退選結束後,另行通知繳納,繳費方式與學雜費相同。

如有疑問請洽教務處課務組,電話:04-2218-3140

#### 學雜費減免

- 一、 申請期限:112 年 8 月 2 日(星期三)至 112 年 8 月 10 日(星期四)止。
- 二、申請種類:現役軍人子女、身心障礙。」「身心障礙學生、低收入戶學生、中 低收入戶學生、特殊境遇家庭子女、軍公教遺族子女、原住民籍學生,後二項以一 次申請核發至畢業為止)
- 三、 申請方式:
- (一)網路申請:

本校網頁首頁→資訊服務→校務行政系統→校園資訊系統學生專用通道→ →學生專用通道一: https://ecsa.ntcu.edu.tw/ 或學生專用通道二: https://ecsb.ntcu.edu.tw/ →登入個人帳號密碼→進入學生資訊系統→學雜費減免申請 →減免申請

- (二)完成線上申請後,請列印學雜費減免申請表。
- (三)送繳文件:
	- 1. 學雜費減免申請表紙本。
	- 2. 減免身分有效期內之各項相關證件正本。
- (四)申請程序: 請於規定期限內上網填寫申請表,並攜帶學雜費減免申請表(申請同學需親筆簽 名)及符合減免身分有效期內之各項相關證件正本資料至教務處註冊組辦理審核 程序,未遞送紙本者或證件不齊者恕無法受理。
- (五)申請流程請至本校首頁/教務處註冊組/學雜費專區/學雜費資訊/學雜費 減免申請流程,自行參閱。

如有疑問請洽教務處註冊組,電話:04-2218-3135

第2頁,共43頁

選課事宜

一、開課查詢:112 學年度第一學期班級課表訂於 112 年 5 月 20 日上網公告,可逕 自教務處課務組網頁(https://oaacs.ntcu.edu.tw)/開課查詢系統查閱。

二、新生選課:

(一)第一次選課方式:網路「登記」選課。

選課日期暨時間:112 年 8 月 30 日(三)上午 9 時起至 9 月 1 日(五)中午 12 時止。 查詢選課結果日期暨時間:112 年 9 月 1 日(五)下午 6 時起至 9 月 3 日(日)下午 11 時 59 分止。

(二)第二次選課方式:網路「即時」選課(即選即上)。

選課日期暨時間:112 年9月11日(一)下午6時30 分起至9月15 日(五)下午5時止。 ◆【網路選課方式說明】

- 1. 網路選課分為「登記」選課及「即時」選課,2 種方式。
- 2. 「登記」選課:於登記選課期間上網預選課程,選課時間結束後,電腦會隨機 篩選,並請於【查詢選課結果日期暨時間】的期間內上網查詢是否有選上預選 的課。
- 3. 「即時」選課:即時選課為即選即上,若有選上該課程即出現在「課表查詢-我 的課表」上。

#### ◆【選課重要事項】

- 1. 每門課程選課人數下限:碩士班3人,博士班1人。
- 2. 第一次選課(登記選課)無最低人數下限限制(可加可退),第二次選課(即時選 課)恢復選課最低人數限制,若課程確定開課後即無法進行低於選課人數下限 之退選(亦無法以人工退選方式辦理)。

◆網路選課操作流程:

本校網頁首頁→資訊服務→校務行政系統→校園資訊系統學生專用通道一: https://ecsa.ntcu.edu.tw 或學生專用通道二:https://ecsb.ntcu.edu.tw→登入個人帳 號密碼→進入學生資訊系統→進入選課系統, 網路選課操作詳細流程請參閱附件 「開課查詢及新生選課作業」。

(三)第三次選課方式:「人工加退選課」。

同學申請人工加退選課請至學生資訊系統→選課系統項下「人工加退選線上申 請」登錄確認送出後,列印申請表簽核完成再將紙本送課務組申辦。 選課日期暨時間:112年9月18日(一)上午8時起至9月22日(五)下午5時30分止。 人工加退選線上系統開放登錄及列印時間:自 112 年 9 月 17 日(日)上午 8 時起。

如有疑問請洽教務處課務組,電話:04-22183138、3139、3140

#### 學分抵免

一、申請時間:112 年 9 月 11 日(星期一)至 112 年 9 月 15 日(星期五)。

二、操作流程:請參照各系(所、學位學程)課程科目表,至本校網頁首頁→

資訊服務→校務行政系統→

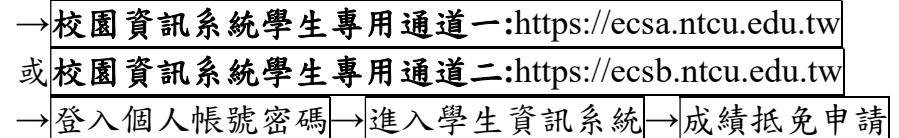

- 三、完成線上申請後,請列印學分抵免申請書。 四、送繳文件:
- (一)學分抵免申請書紙本。
- (二)歷年成績單或學分證明正本。
- (三)相關證明文件(如:「修業證明書」、「碩博士學生修讀科目學分證明表」等)。
- 五、申請程序:將紙本學分抵免申請書及相關資料送請各系(所、學位學程)主管審 核意見,經就讀系(所、學位學程)核章後,再將紙本學分抵免申請書及相關資 料繳回教務處註冊組,逾期恕不受理。
- 六、可抵免之科目及學分數悉依本校「學生抵免學分要點」及各系(所、學位學程) 規定辦理。

如有疑問請洽教務處註冊組,電話:04-2218-3136

### 就學貸款

辦理就學貸款之同學,請將就學貸款申請書(學校存執聯)、就貸明細表及學雜費繳費 單等資料於開學前一週(112 年 9 月 1 日前)繳交至學務處課指組(可親送或掛號郵 寄),相關資訊請洽學務處網站-課指組-訊息公告-就學貸款。就學貸款申辦流程請參閱 附件,如有差額需補繳,請於繳件後至校園資訊系統下載繳費單自行繳納。

#### 如有疑問請洽學務處課指組,電話:04-2218-3118

#### 職業安全衛生教育訓練

- 一、依勞動部職業安全衛生法及教育部規定,學生應接受必要之安全衛生教育訓練,本 校預訂於 112 年 7 月 13 日(四)及 8 月 3 日(四)上午 9 時至 12 時於本校求真樓一樓 演講廳(K107)舉行一般安全衛生教育訓練,請所有研究所新生務必擇一場次參加。
- 二、科教系、美術系及幼教系新生除前項一般安全衛生教育訓練外,另需參加 112 年 7 月 13 日(四)下午 13 時至 16 時危害性化學品標示及通識規則教育訓練。
- 三、請於 112 年 7 月 11 日前,至本校網頁首頁/資訊服務/線上報名項下填寫報名表 辦理報名作業,詳情請參閱總務處網頁最新公告或開課通知郵件。

如有疑問請洽總務處職安組,電話:04-2218-3243

體檢資料

研究所新生註冊時需繳交近三個月內公私立醫院體檢證明書,體檢內容含一般體格檢 查、尿液檢查(尿糖 GLU、尿蛋白 PRO、尿潛血 OB、酸鹼值 PH)、血液常規(血色素 HGB、白血球 WBC、紅血球 RBC、紅血球容積比 HCT、平均紅血球容積 MCH、平均 紅血球血色素量MCH、平均紅血球血色素濃度MCHC、血小板PLT)、肝功能檢查(GPT、 GOT)、腎功能檢查(尿素氮 BUN、肌酸酐 Creatinine、尿酸 UA)、血脂肪檢查(總膽 固醇 Cholesterol、三酸甘油脂 Triglyceride)、高密度脂蛋白(HDL)、低密度脂蛋白(LDL)、 血糖檢查(GLU)、肝炎檢查(B 型肝炎抗原 HbsAg、B 型肝炎抗體 Anti-HBS)、胸部 X 光。(體檢報告請於 112 年 9 月 28 日繳交學務處衛保組)。

※本校於112年09月09日 (星期六)上午8時至下午3時,於本校中正樓辦理大一 新生體檢,研究所新生可於當日務必攜帶健保卡及費用辦理體檢。

如有疑問請洽學務處衛保組,電話:04-2218-3175

#### 宿舍床位申請

- 一、申請時間:112 年 5 月 1 日(一)至 112 年 7 月 30 日(日)止。逾期申請,備取者請填 表後,來電告知申請床位。
- 二、網路查詢專區:

相關資訊請至「學生宿舍」專區查詢「訊息公告」-112 學年新生及研究生床位申 請公告中申請。路徑:請由學校首頁最下方學生宿舍方塊進入。

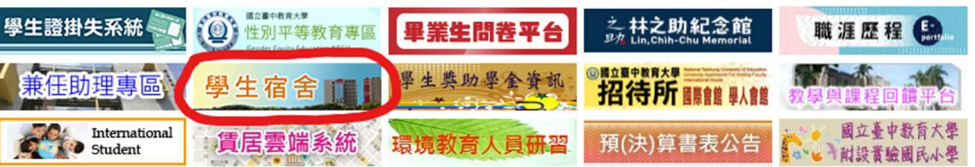

二、申請說明:

(一)申請床位:

112 學年入學之研究所新生如需要住宿者,請務必填單申請。未申請者只能另行 申請候補床位。(研一新生有保障床位,居住舊台中市區者,會視床位數評估是 否可申請)

- (二)申請結果:3 個工作日會張貼申請結果,請自行查閱。
- (三)床位位置及開宿時間:預計於 112 年 8 月 29 日前另行統一公告。
- (四)放棄床位:
	- 1.中途如欲放棄床位,請於112年8月6日前線上申請即可。(受理後,一同註記 於申請結果表中)。
	- 2.請參照學生宿舍〈112-1 學期退宿退費〉公告辦理退宿事宜。

如有疑問請洽學務處生輔組,宿舍辦公室電話 04-2218-3167 林老師

### 國立臺中教育大學學雜各費繳費須知

壹、本校為響應節能減紙政策,各項學雜費用皆不再郵寄紙本繳費單,請同學們於繳費期間自行至 學校首頁「校園資訊系統」查詢或下載繳費單及銷帳編號(轉帳帳號)後,以網路銀行、信用卡 或 ATM 轉帳繳費及台灣 pay 行動支付;或列印繳費單至臺灣銀行各分行、郵局、超商臨櫃繳費; 超商可使用現金、一卡通 MONEY、街口及悠遊付。繳費證明亦由「校園資訊系統」查詢。

#### 貳、繳費單查詢及列印之步驟:

- 一、請至學校首頁/資訊服務/校務行政系統/校園資訊系統學生專用通道登入。
- 二、登入身份:家長 需輸入學生的學號、身份證/家長資訊系統/學雜費繳費單下載
	- 登入身份:學生 需輸入帳號、密碼/學生資訊系統/基本資料/繳費單下載/下載繳費單

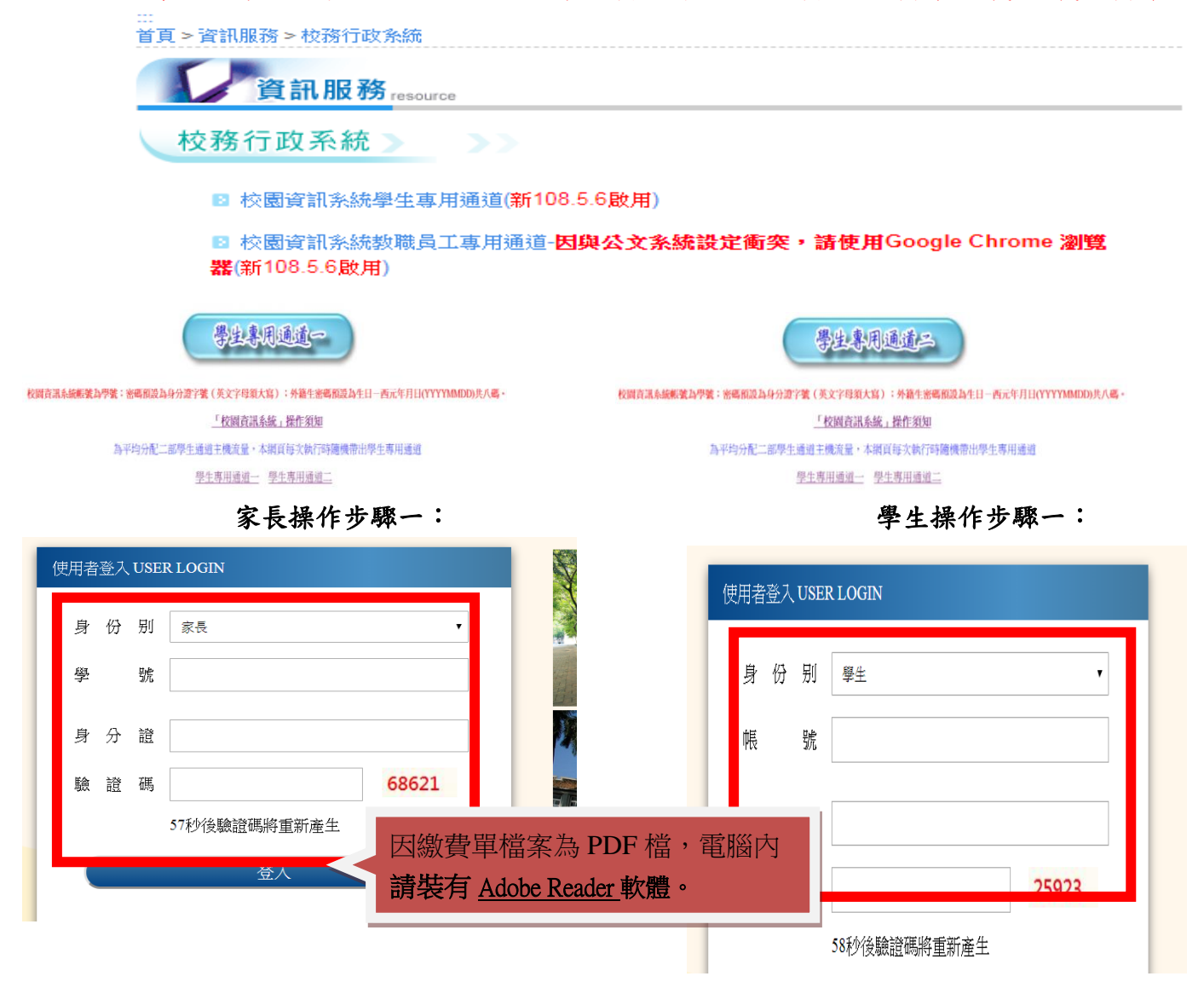

家長操作步驟二: ファン・コン・コン・コン・シーク 学生操作步驟二:

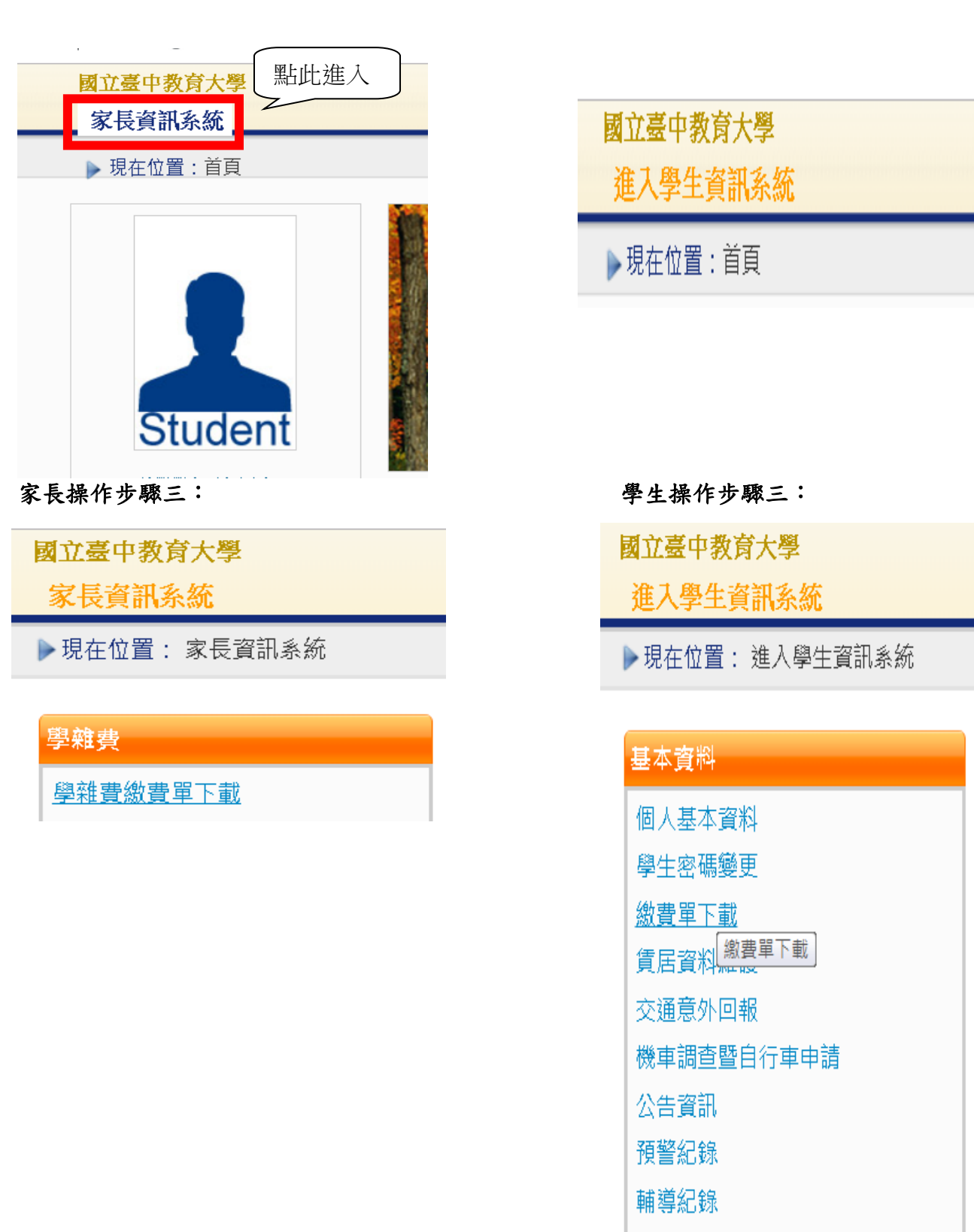

#### 問卷清單

### 參、繳費證明

- 一、台灣 pay、臨櫃及 ATM 繳費,隔天可下載繳費證明。
- 二、信用卡繳費完畢後,約第 3 個工作天即可下載繳費證明。

第7頁,共43頁

三、超商約第 8 個工作天即可下載繳費證明。

#### 家長操作步驟一: フィング エコン アンスタン 学生操作步驟一:

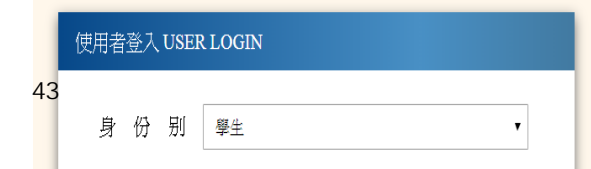

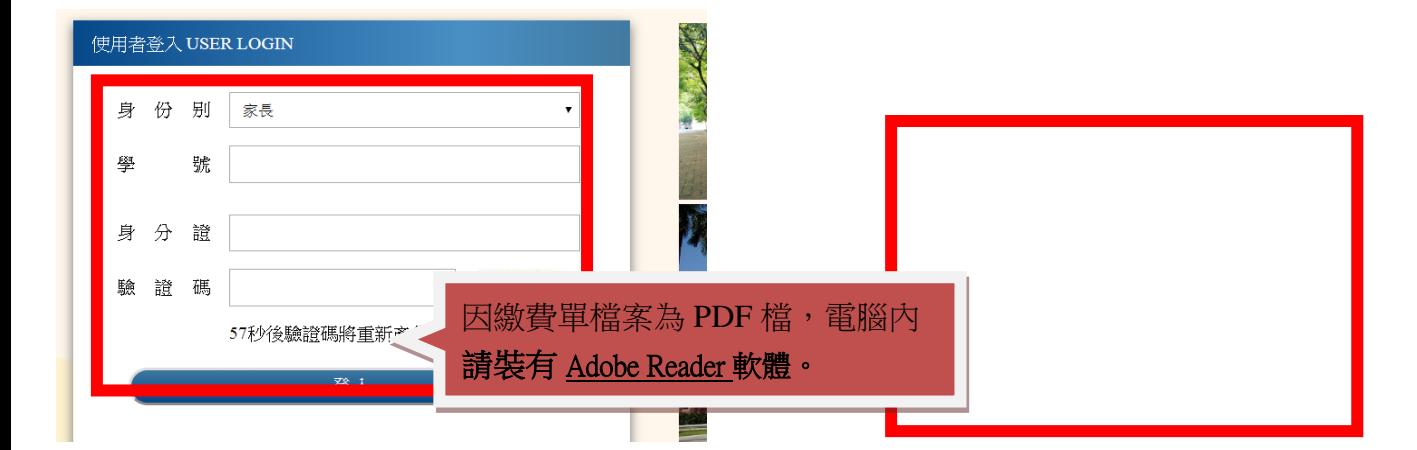

### 家長操作步驟二: 2000年 - 2000年 - 2000年 - 2000年 - 2000年 - 2000年 - 2000年 - 2000年 - 2000年 - 2000年 - 2000年 - 200

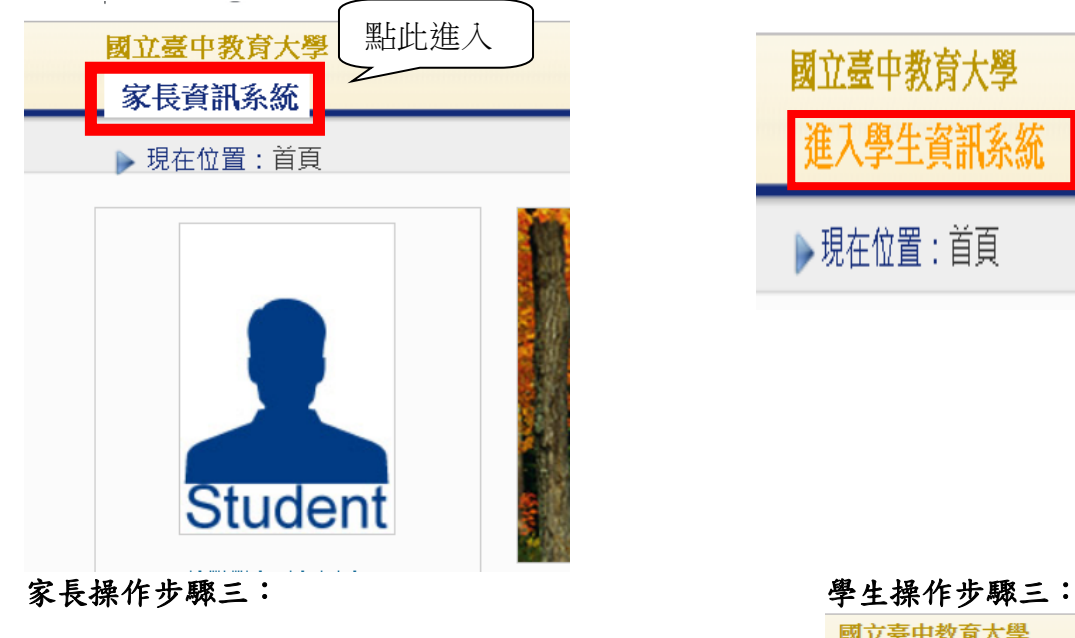

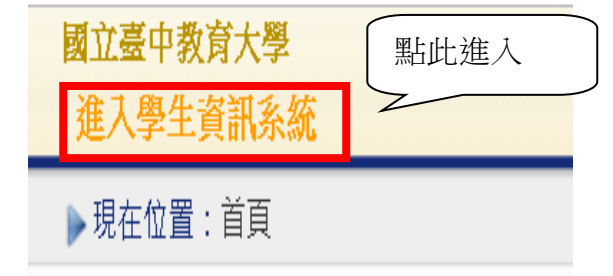

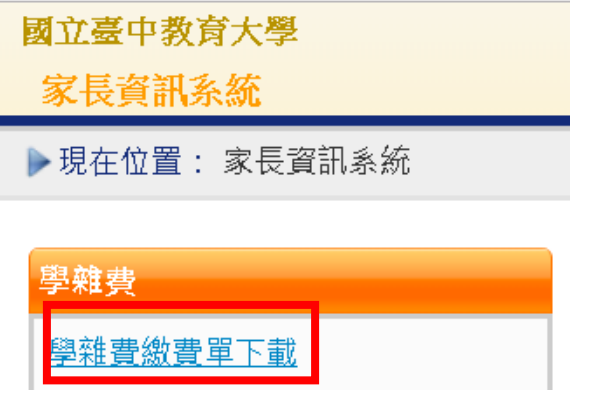

#### 國立臺中教育大學 進入學生資訊系統 ▶現在位置: 進入學生資訊系統 基本資料 個人基本資料 學生密碼變更 繳費單下載 学雅費公告 賃居資料維護 交通意外回報 機車調查暨自行車申請 公告資訊

#### 預警紀錄

問卷清單

#### 家長操作步驟四: カランチ アンチュー アンストリック 学生操作步驟四:

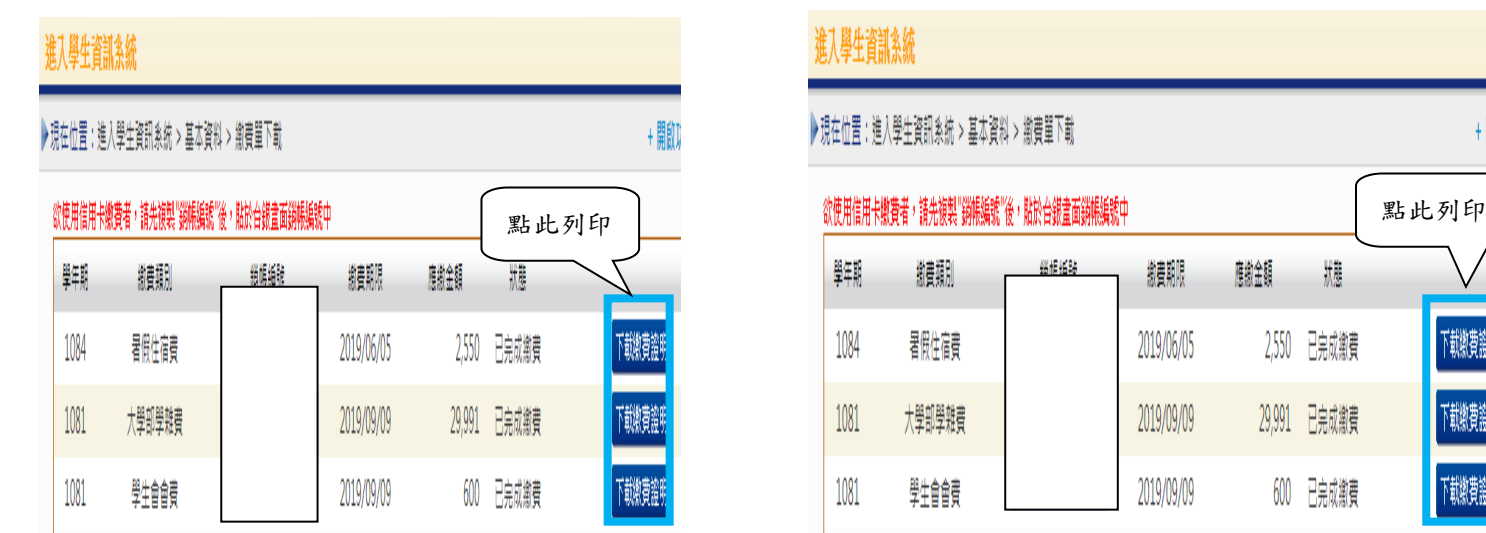

#### 肆、繳費方式

一、超商繳費:請持繳費單至四大超商(全家、統一、OK、萊爾富便利商店)可使用現金、一 卡通 MONEY、街口支付及悠遊付繳費。(現金需自付手續費10元,一卡通 MONEY 繳費手績費 6 元,上限 40,000 元)

膿

已急成缴费

已完成繳費

已完成謝費

識費離

懒萝

- 二、臨櫃繳費:請持繳費單至「臺灣銀行」或「郵局」全省各地分行櫃台繳費。(臺灣銀行免 手續費、郵局需自付手續費 15 元)
- 三、ATM 繳費:
	- 1. 利用各行庫自動櫃員機、網路銀行或網路 ATM 繳費:請選擇「繳費」,轉入行請點選: 臺灣銀行(代號 004)、輸入 16 碼銷帳編號、轉入應繳金額。(手續費依各銀行規定)
	- 2.透過台灣銀行網路銀行繳納免手續費,持他行金融卡用台銀網路 ATM 點選「轉繳稅費 卡款」 (需自付手續費 10 元) 。
- 四、信用卡繳費:
	- 1.在家長資訊系統或學生資訊系統/繳費單下載/複製該筆銷帳編號→點選【信用卡繳費】 按鈕→進入台灣銀行學雜費入口網→輸入發卡銀行、貼上並核對銷帳編號(請再自行 核對銷帳編號是否正確)→填入持卡人身分證字號→登入繳費並列印交易成功畫面以 利查詢。(信用卡繳學雜費不收手續費,分期付款除外)。
	- 2.信用卡語音繳費請撥 4121111→服務代碼:772#→代收機構代碼:004→按 1(分期付款 請按 2,繳款人需負擔手續費)→銷帳編號#→身分證字號#→卡號#。
	- 3.「交易成功」後,約第3個工作天後至校園資訊系統列印繳費證明。
- 五、台灣 pay 行動支付繳費

請使用台灣 PAY APP,掃描繳費單上 QR code,核對銷帳編號及金額,進行繳費。

※ATM 繳費約需3個工作天銷帳,超商、郵局及信用卡則需8個工作天銷帳。請自行估算繳費 入帳時間。

- 六、就學貸款相關事項請至本校學務處課外活動指導組網頁 (http://sa.ntcu.edu.tw/news.php?type=29&unit=5)查詢。 (課指組電話 04-22183118)
- 伍、繳費單內容如有疑問請電洽以下負責單位:

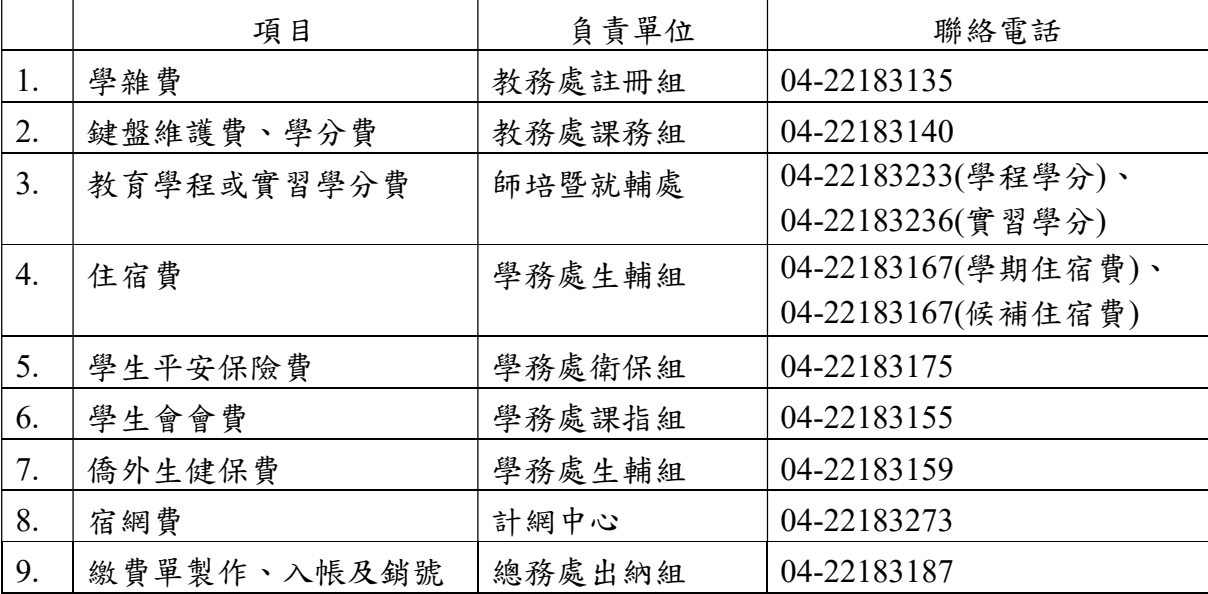

### 【「學雜費減免」操作流程】

步驟一:請逕於國立臺中教育大學首頁 www.ntcu.edu.tw→資訊服務→校務行政系統。

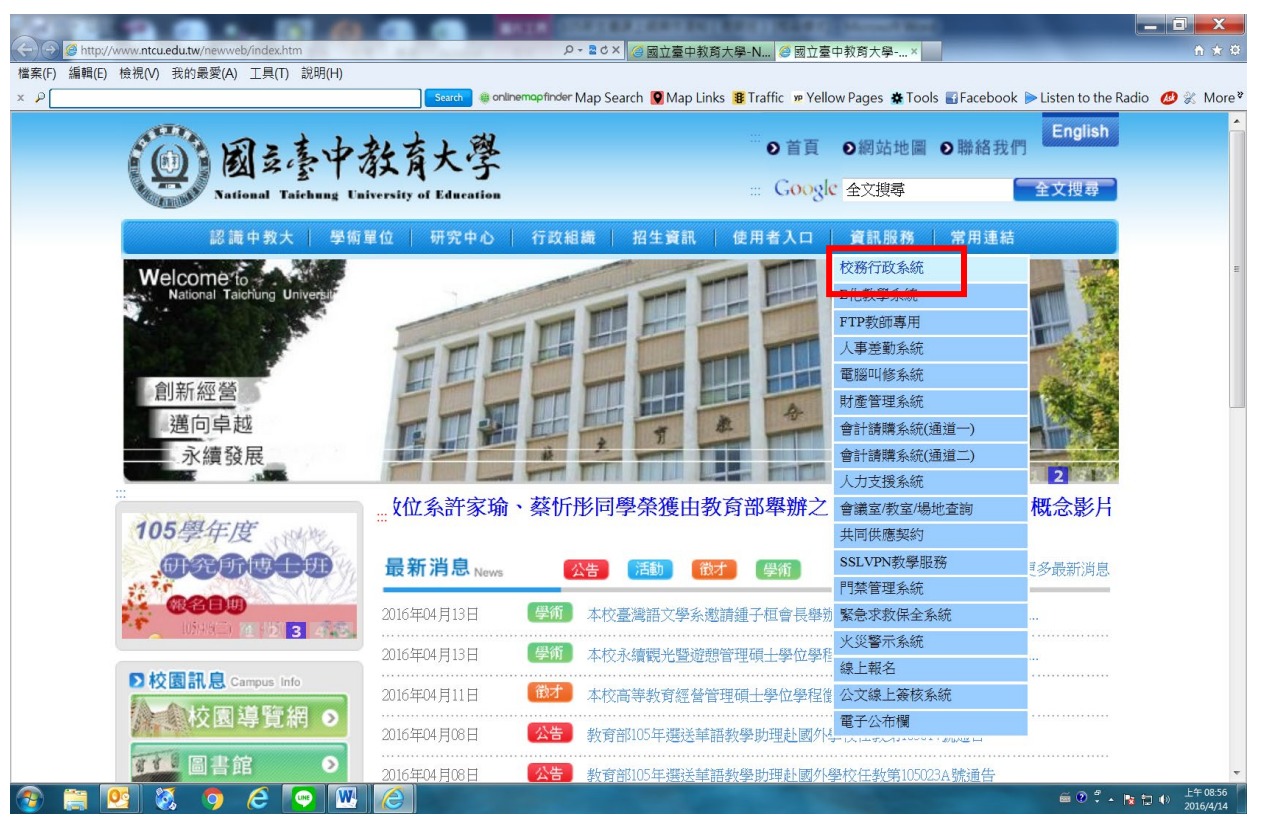

步驟二: 請選擇『校園資訊系統學生專用通道一』或『校園資訊系統學生專用通道二』。

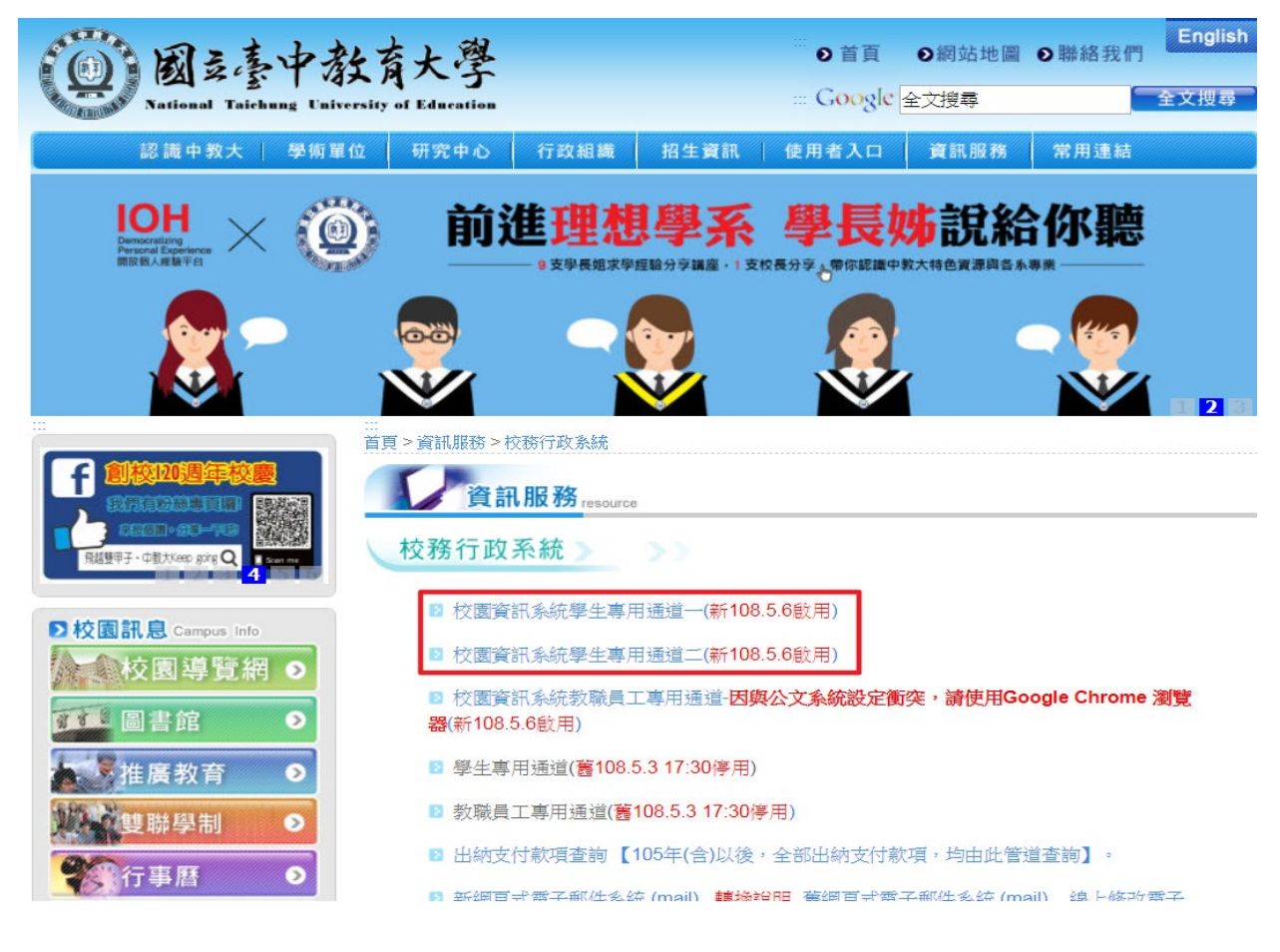

#### 步驟三:進入所屬通道後,即進入下列畫面:

國立臺中教育大學校園資訊系統

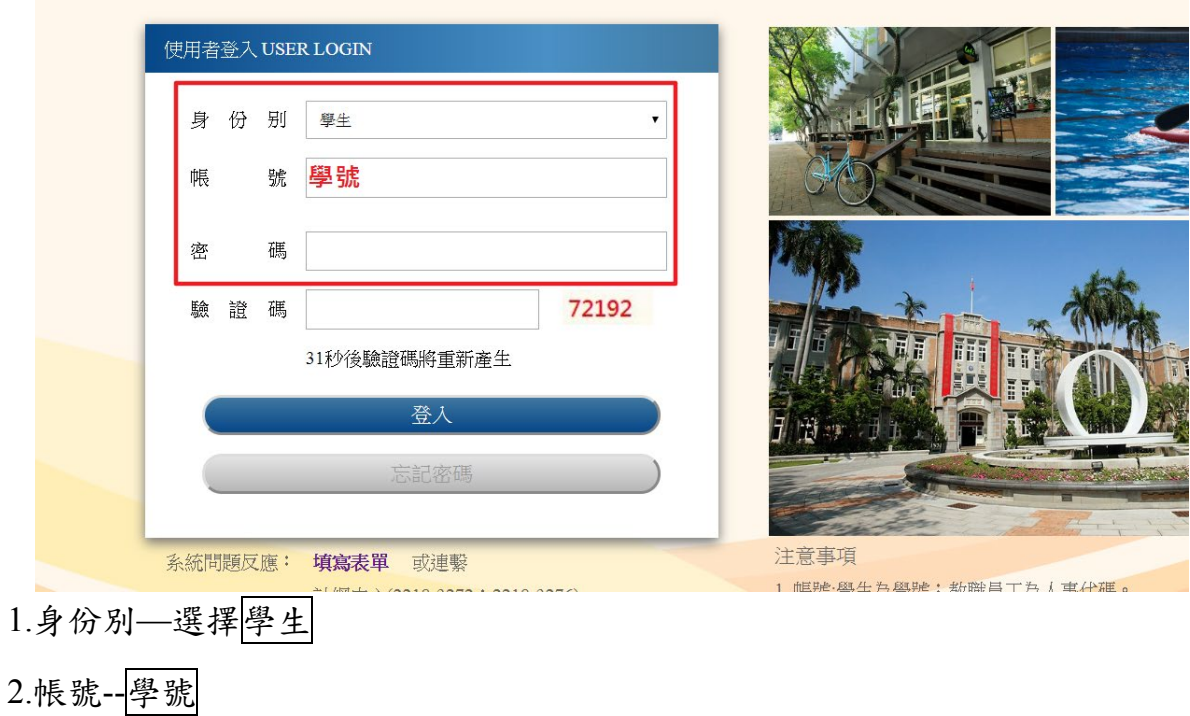

3.密碼--預設身份證字號(英文字母請大寫)

4.驗證碼--輸入系統新產出的號碼

步驟四: 登入系統後,點選『進入學生資訊系統』。

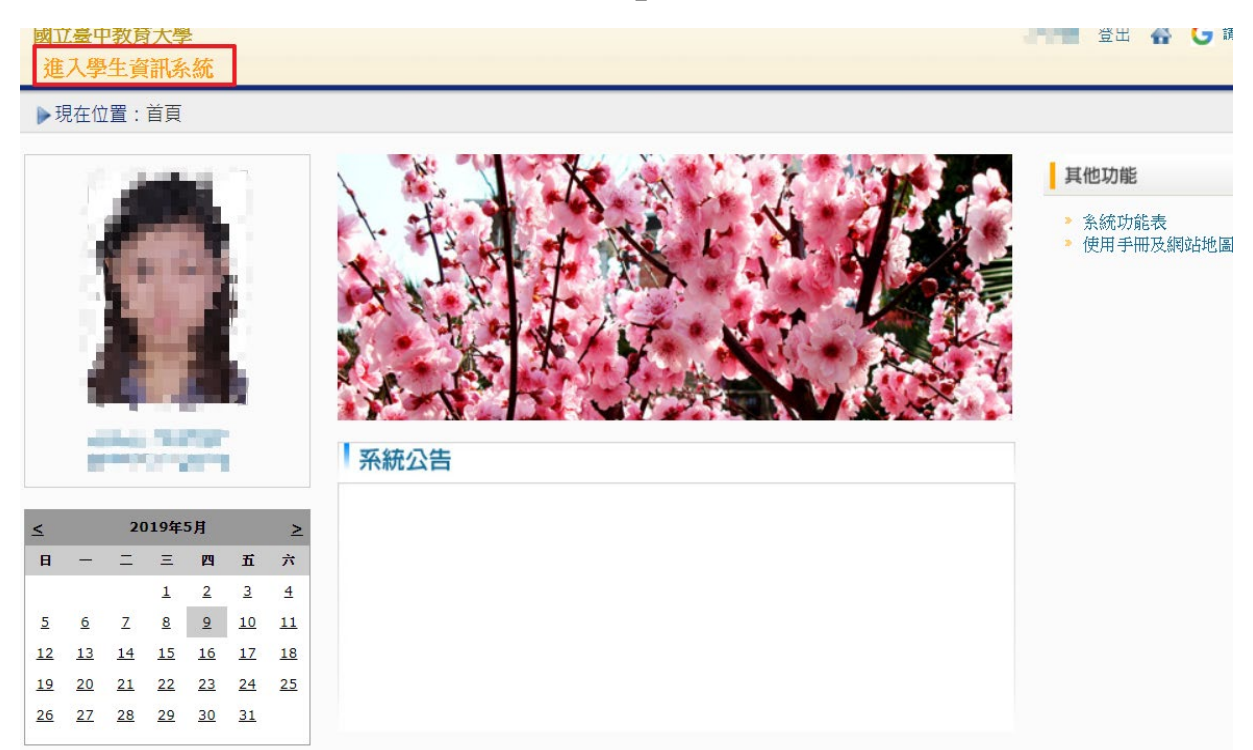

#### 步驟五:點選『學雜費減免申請』。

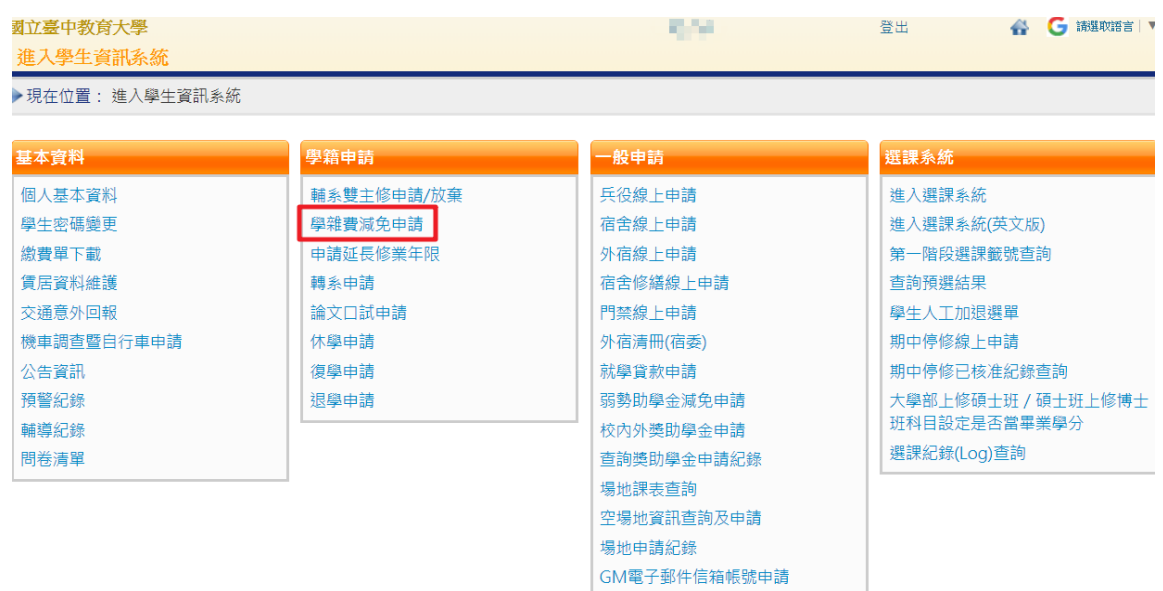

### 步驟六:點選『減免申請』。

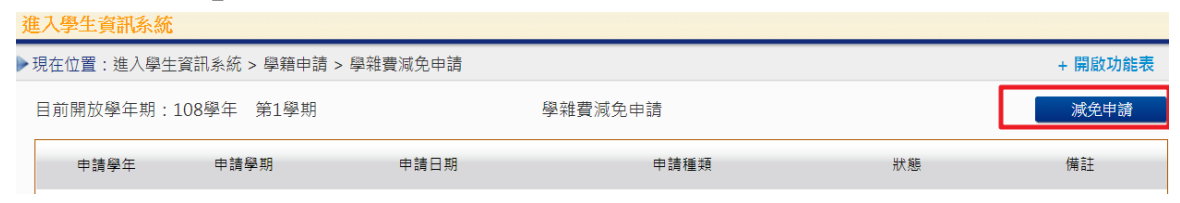

步驟七:請點選『申請種類』暨輸入相關資料,確認後請點選『送出』,系統會跳出對話視 窗請點選『確定』。

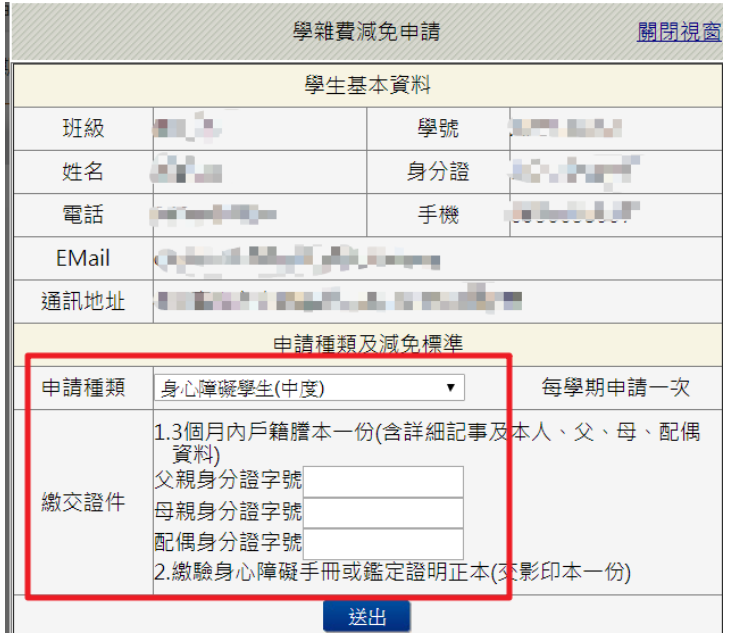

已送學雜費減免申請,請列印申請表送至註冊組審核

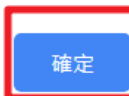

步驟八:請點選『下載』,系統會跳出對話視窗請點選『確定』。

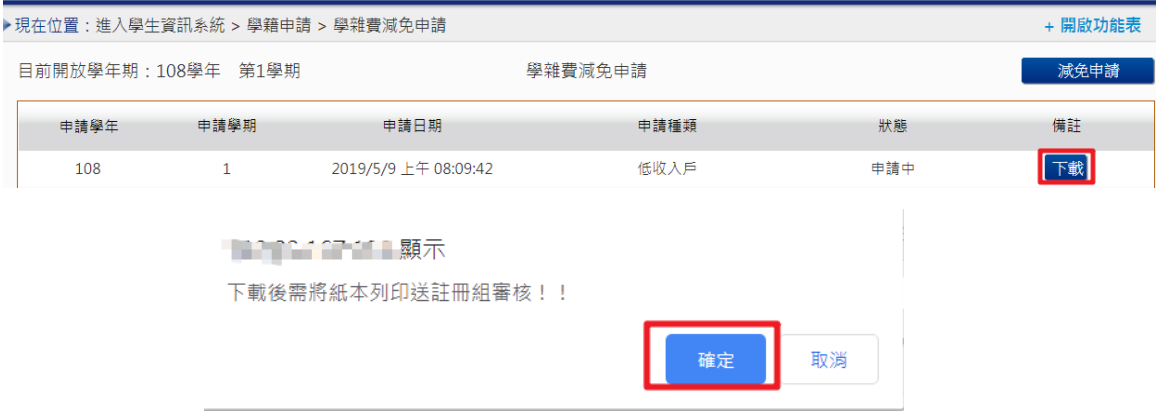

### 步驟九: 1.請另存PDF檔後,點選『列印』。

2.學雜費申請表之內容相關資料請確認無誤後,於規定時間內繳交至送註冊組辦理。

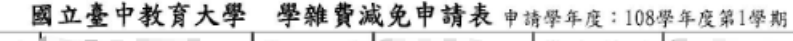

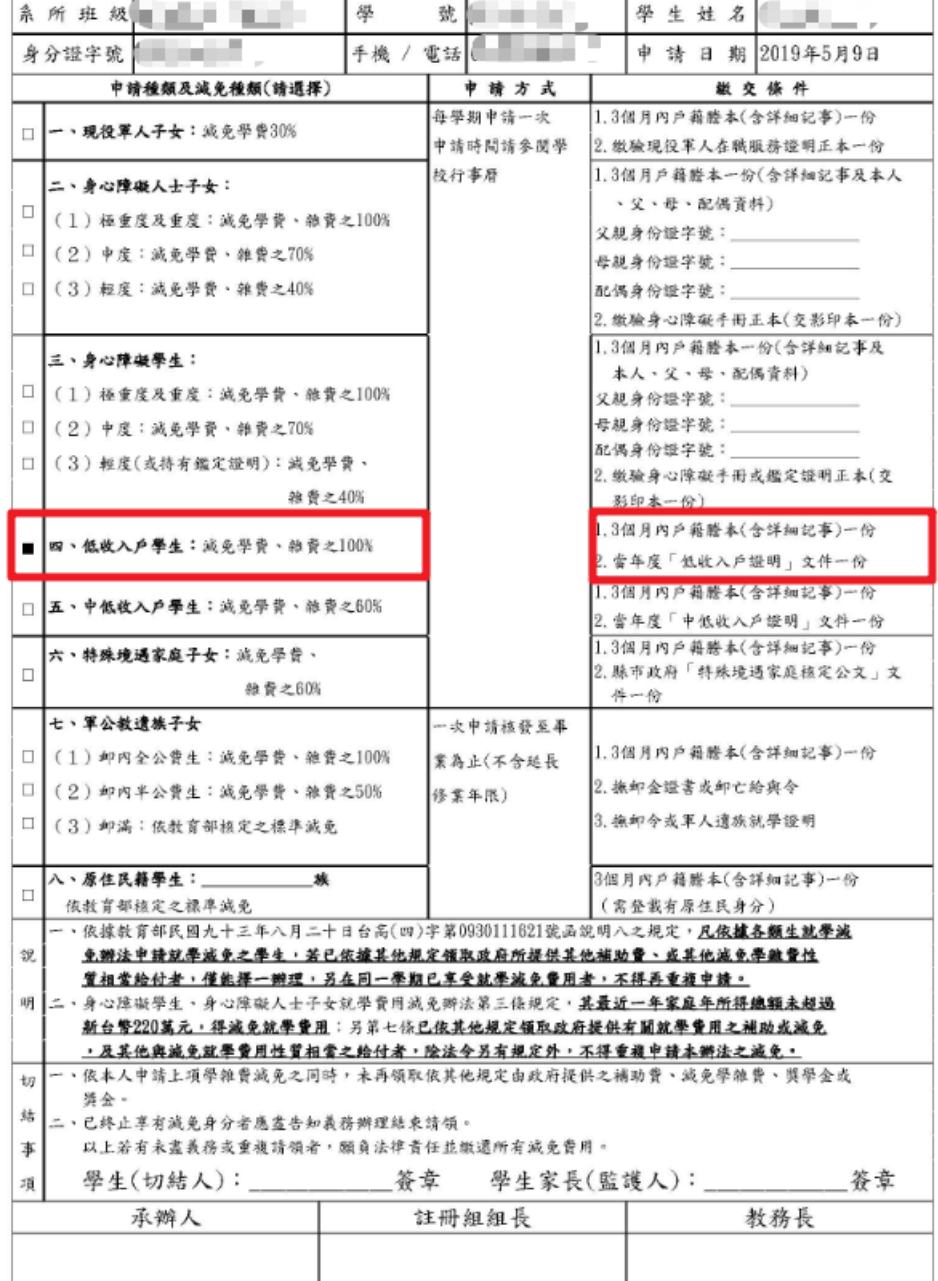

## 【上網「查詢課表」操作流程】

一、至國立臺中教育大學首頁(https://ecsb.ntcu.edu.tw/newweb/index.htm)→教務處→

課務組→點選開課查詢

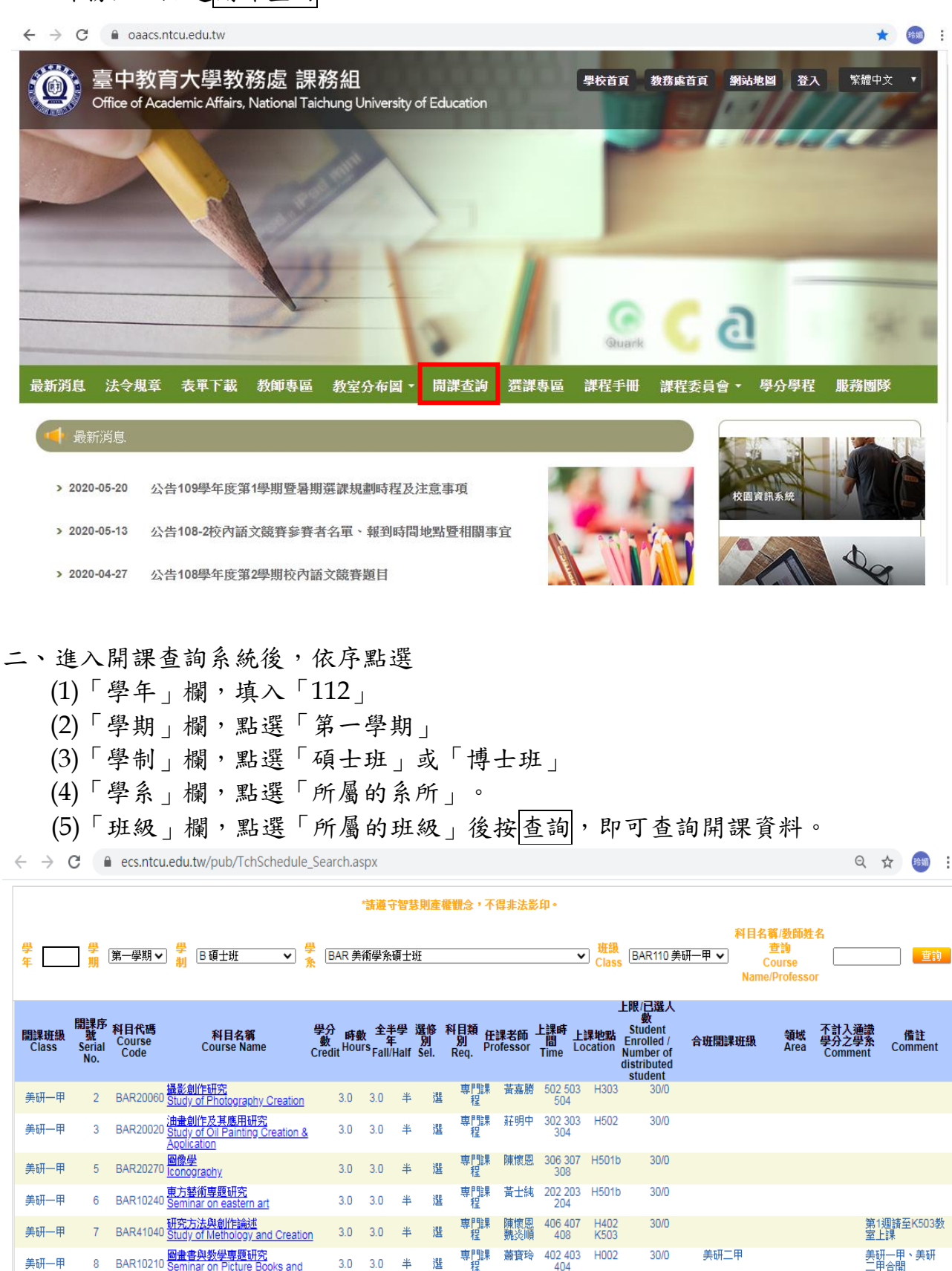

## 【上網「選課」入口】

- 一、建議欲進行上網選課前,先行上網查詢所屬課程,並進行課表之規劃後,再行上 網選課。
- 二、請逕於國立臺中教育大學首頁(https://ecsb.ntcu.edu.tw/newweb/index.htm)→資訊服 務→校務行政系統。

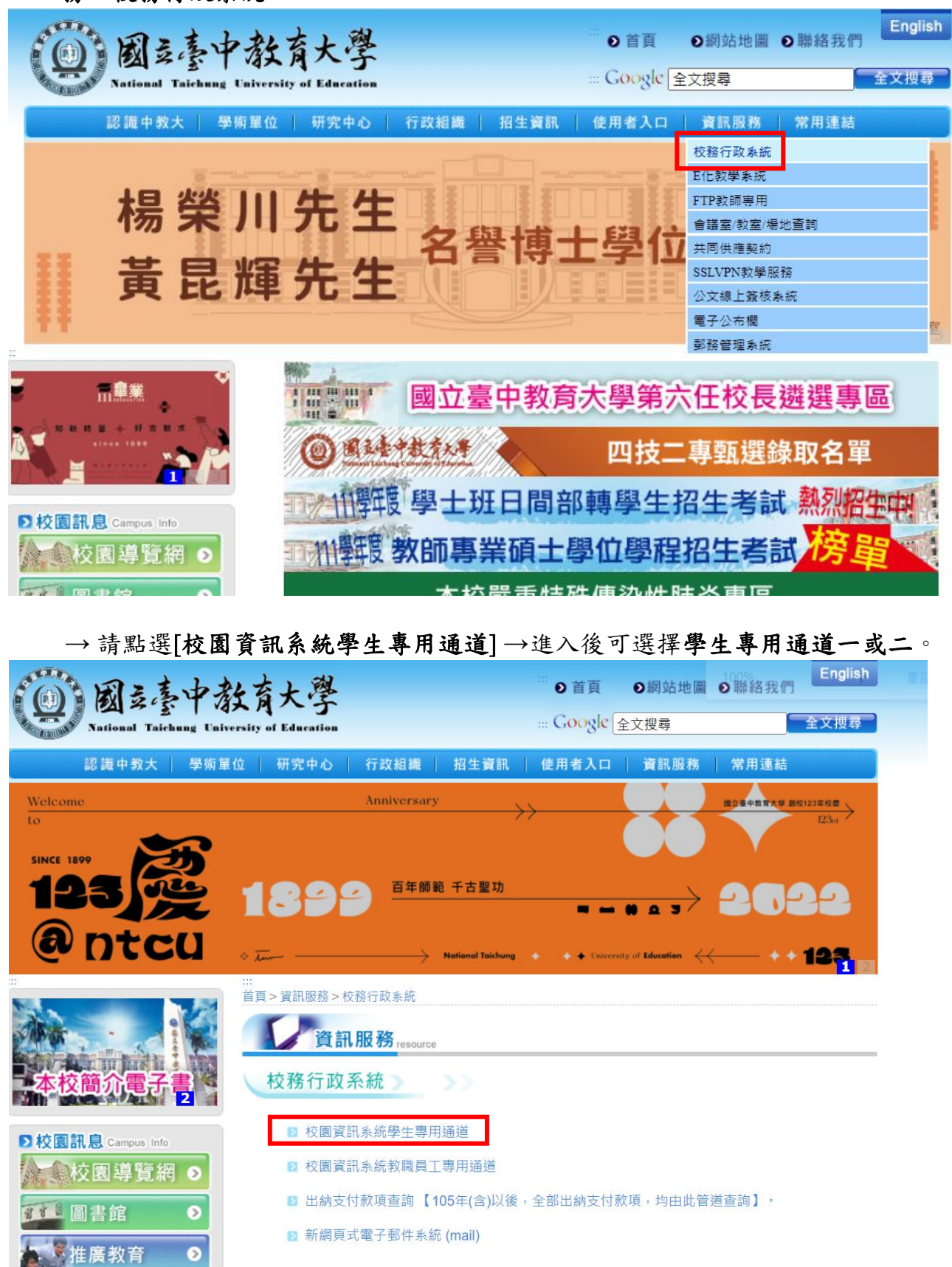

L

第一部份:登入系統

### 1-1 進入校務管理系統

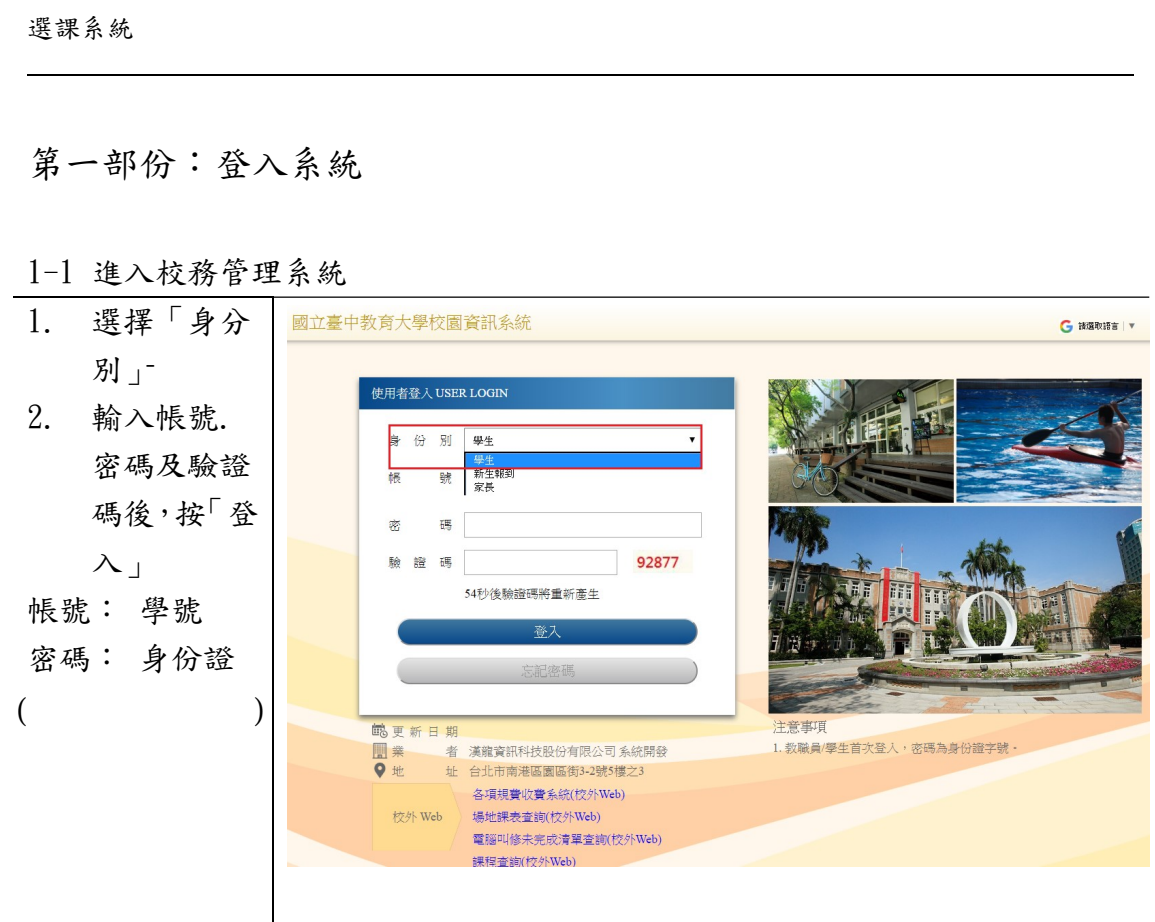

L

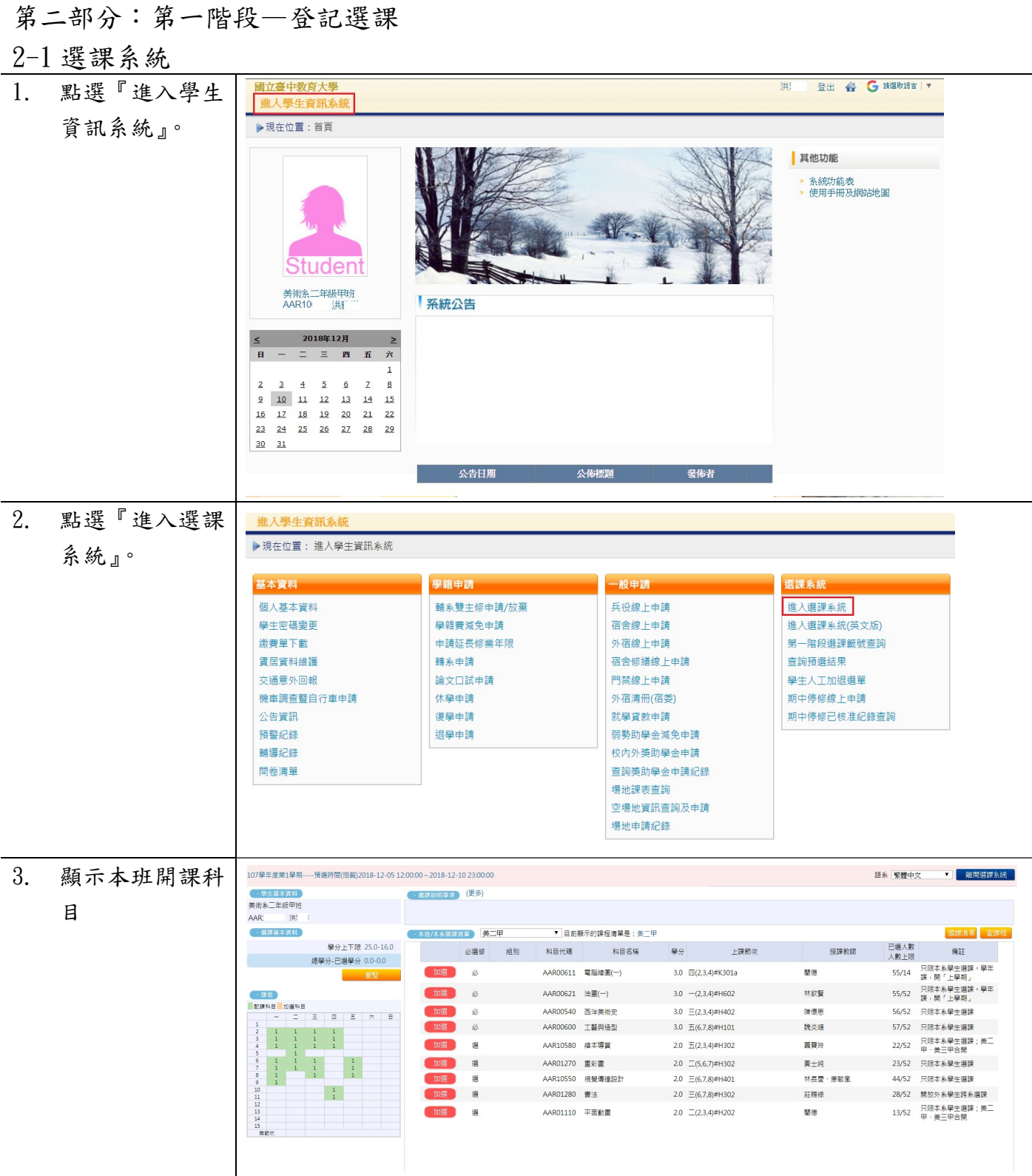

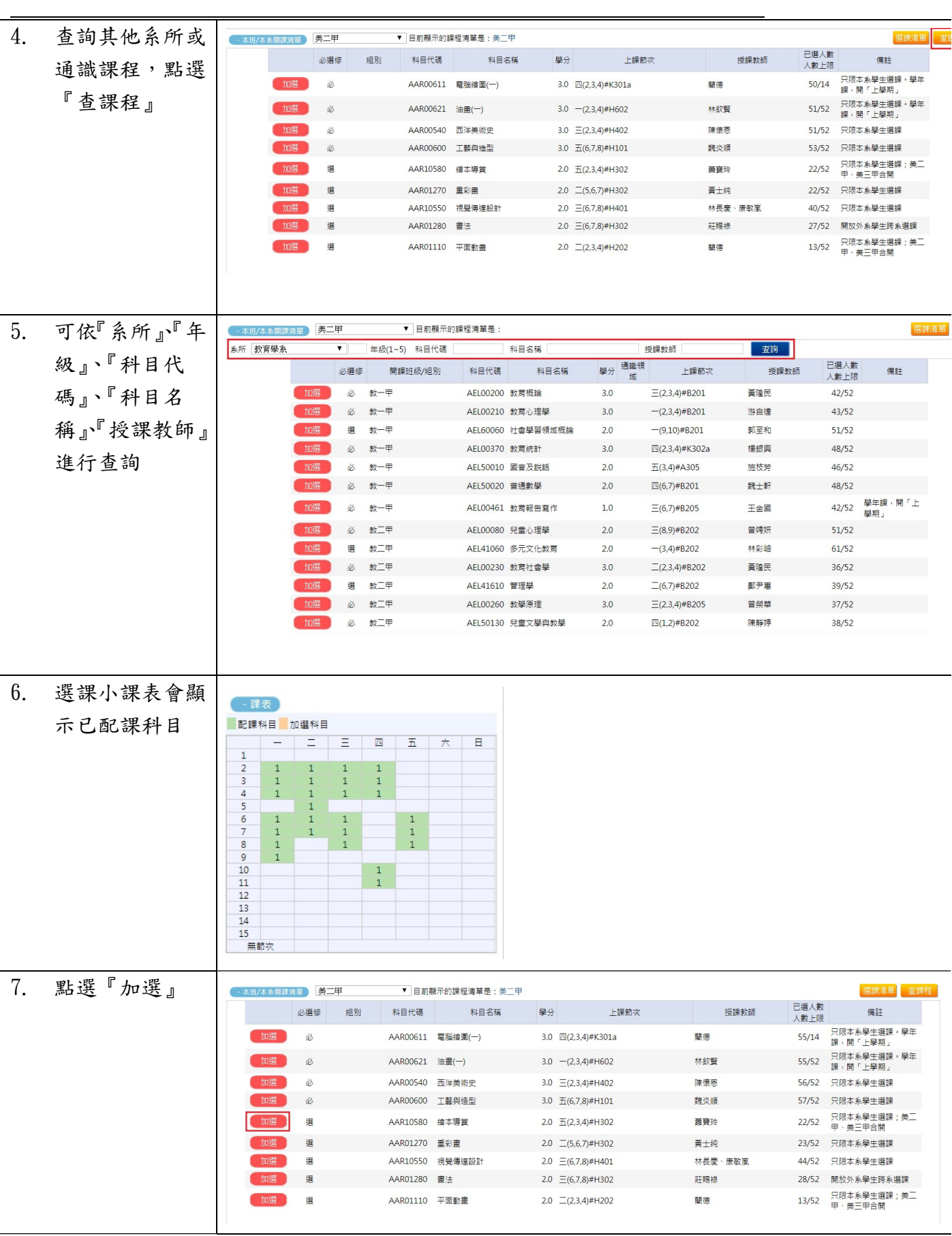

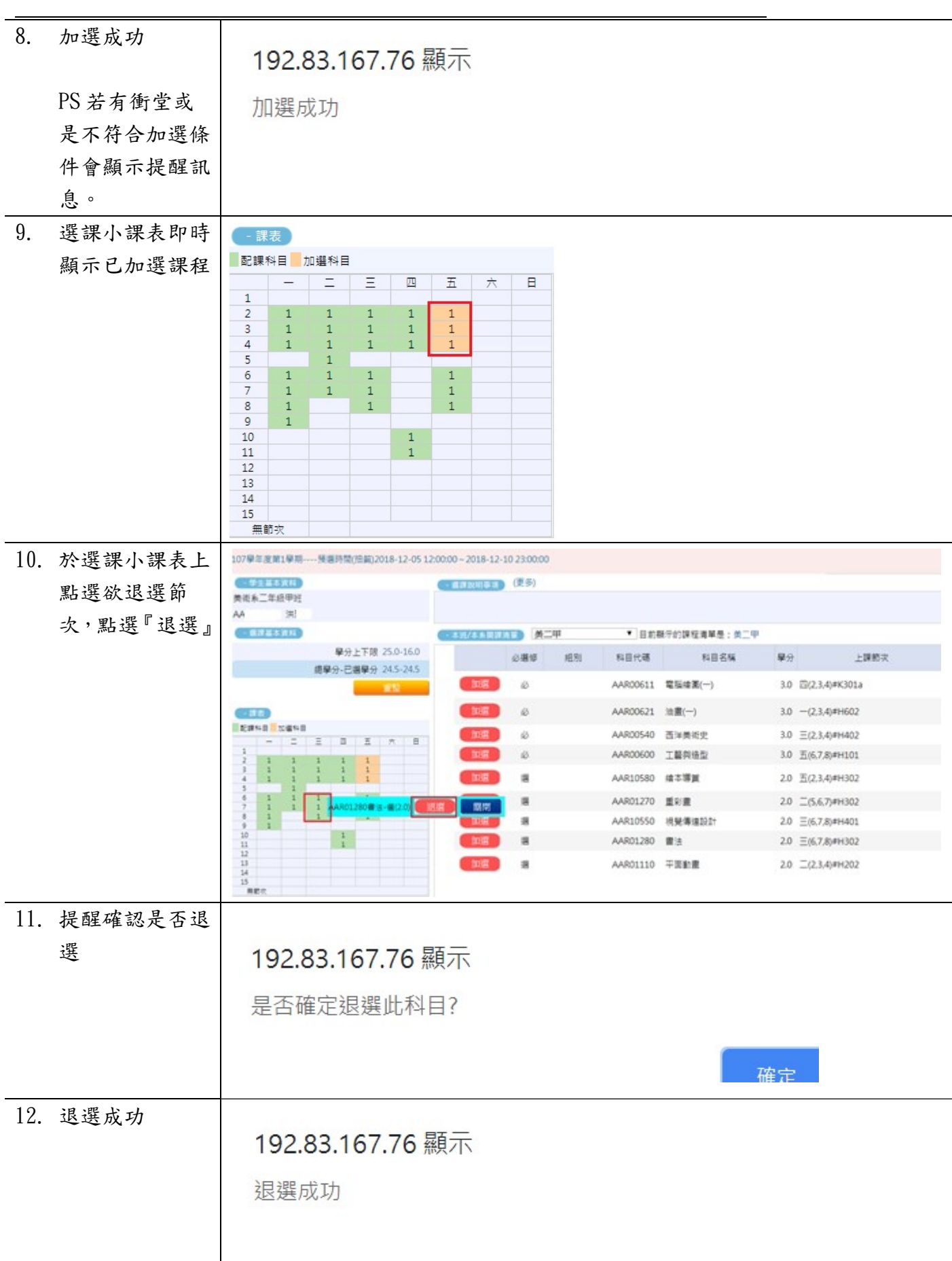

L

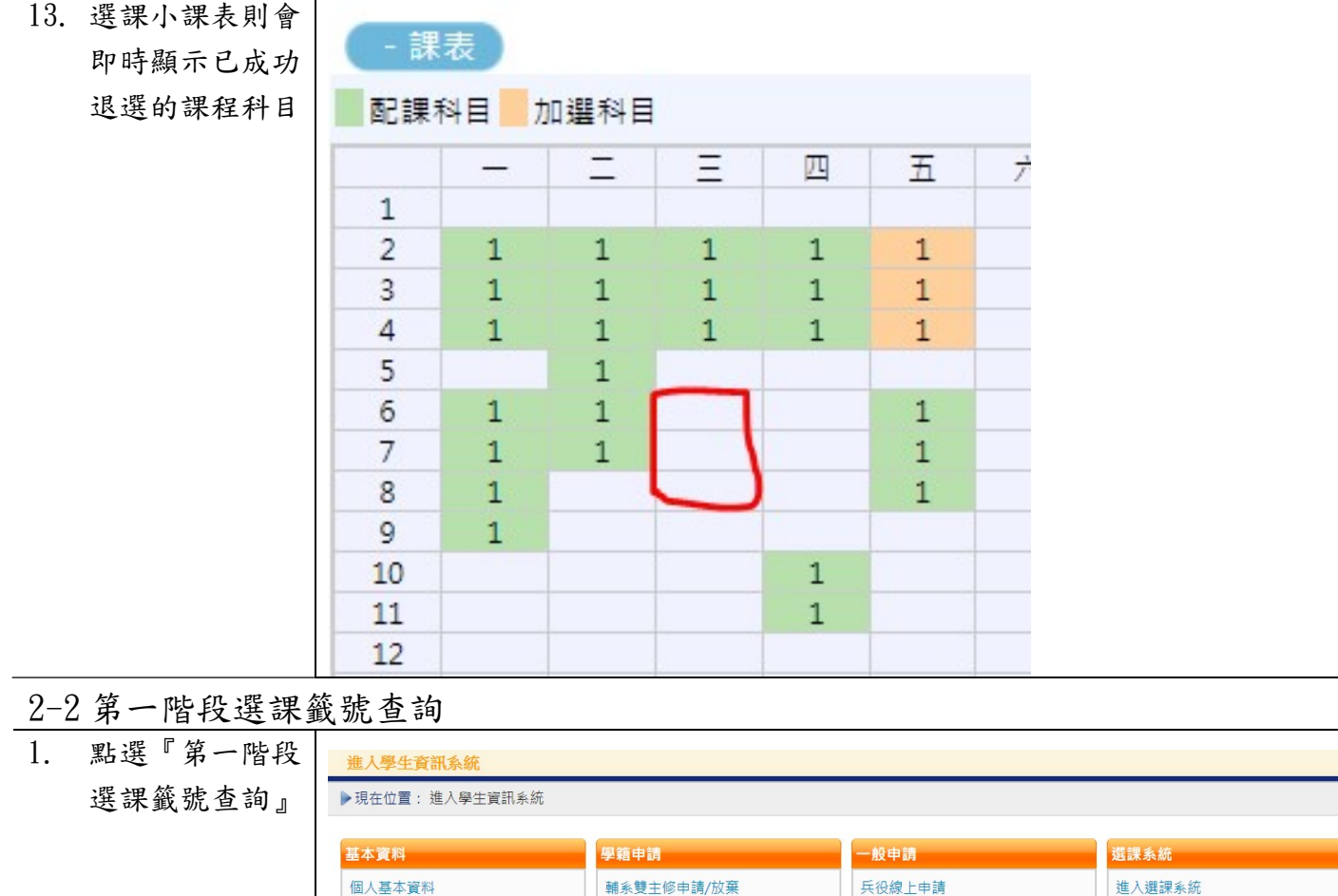

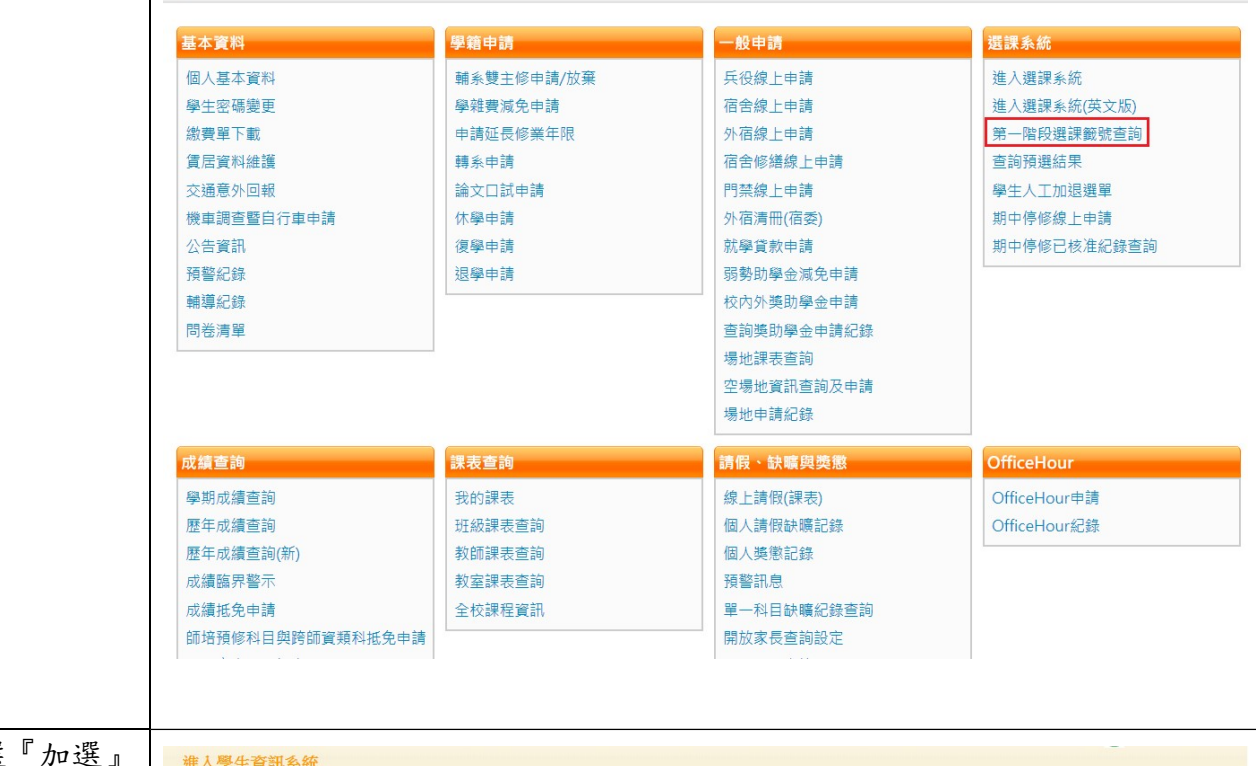

 $\overline{a}$ 

#### 2. 已點選『加選』 之課程,會顯示 ▶現在位置:進入學生資訊系統 > 選課系統 > 第一階段選課籤號查詢 + 開啟功能表 人數<br>上限 名額 人數<br>上限 名額 人數 **一般號 是否選 選課名** 籤號 科目代碼 選修別學分 開課班級 科目名稱 授課教師  $\top$ 查詢 AAR10580 繪本導賞 <br>蕭寶玲  $52$  $\mathbf{1}$ 1032286081 選 2.0 美二甲  $30$

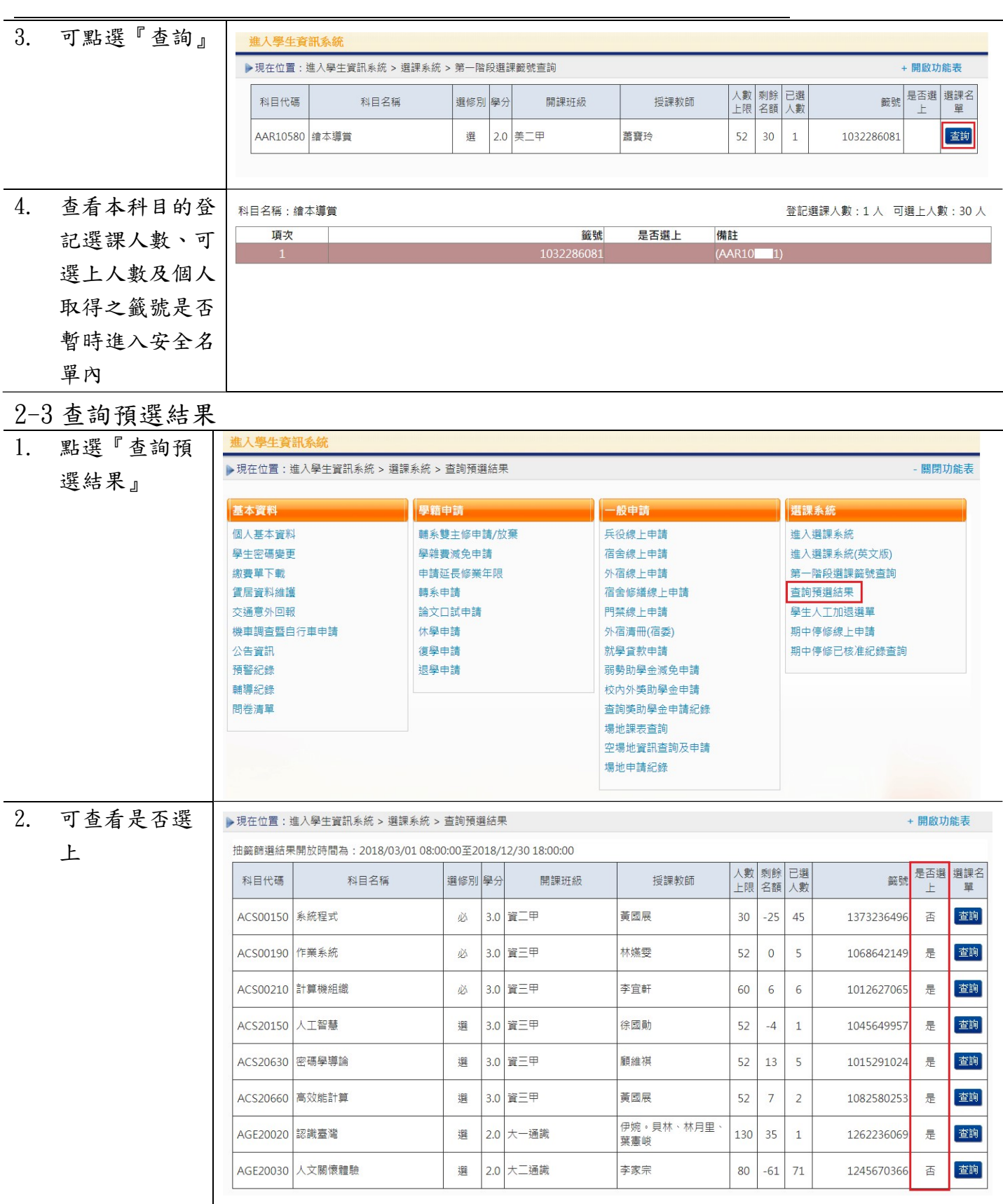

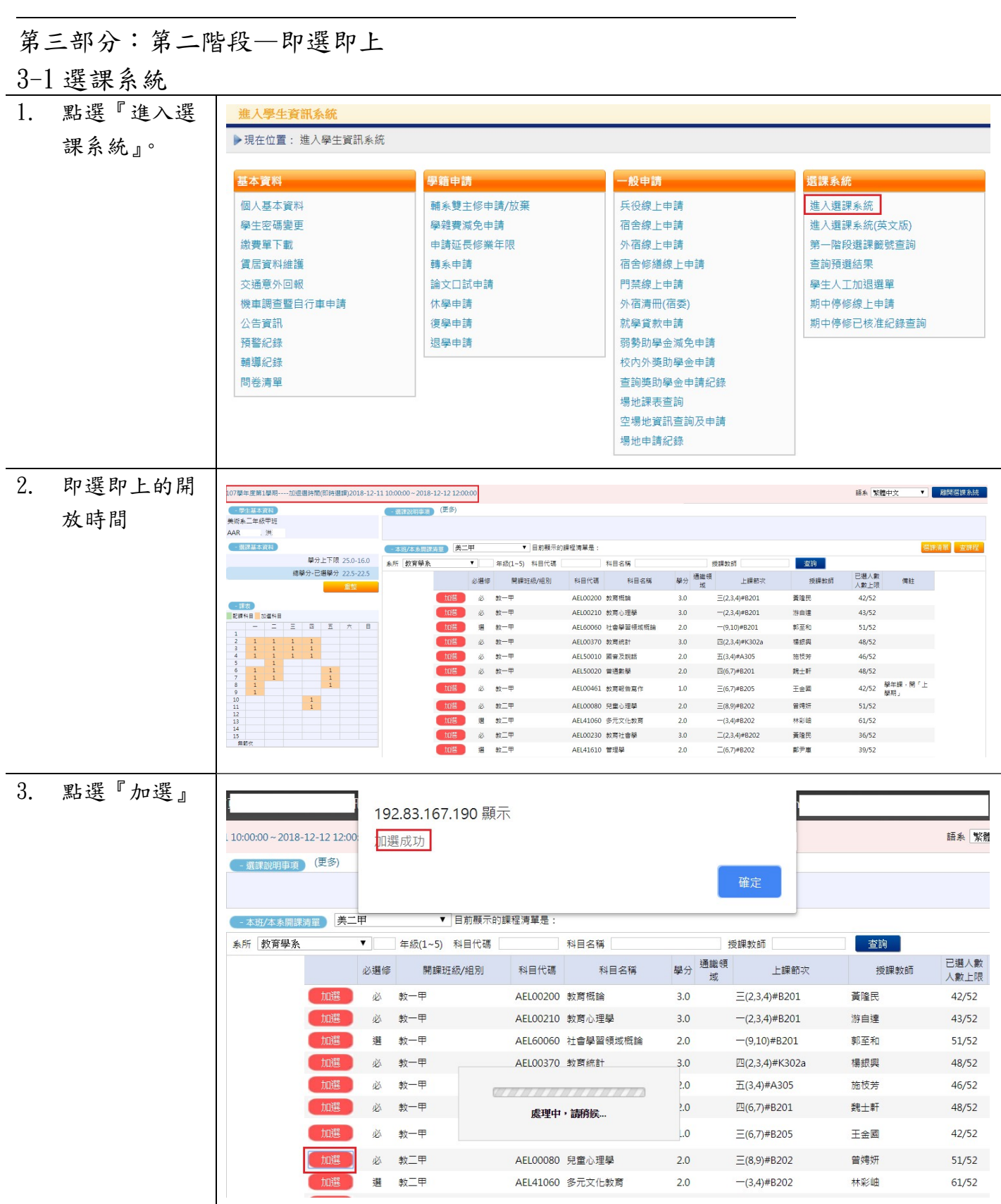

L 4. 將已加選的課

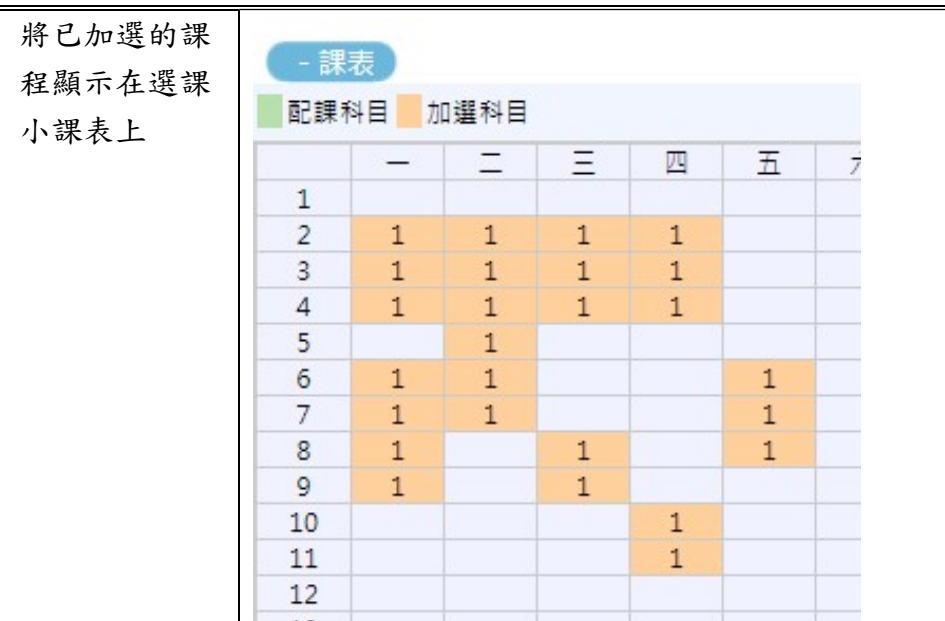

### 3-2 我的課表

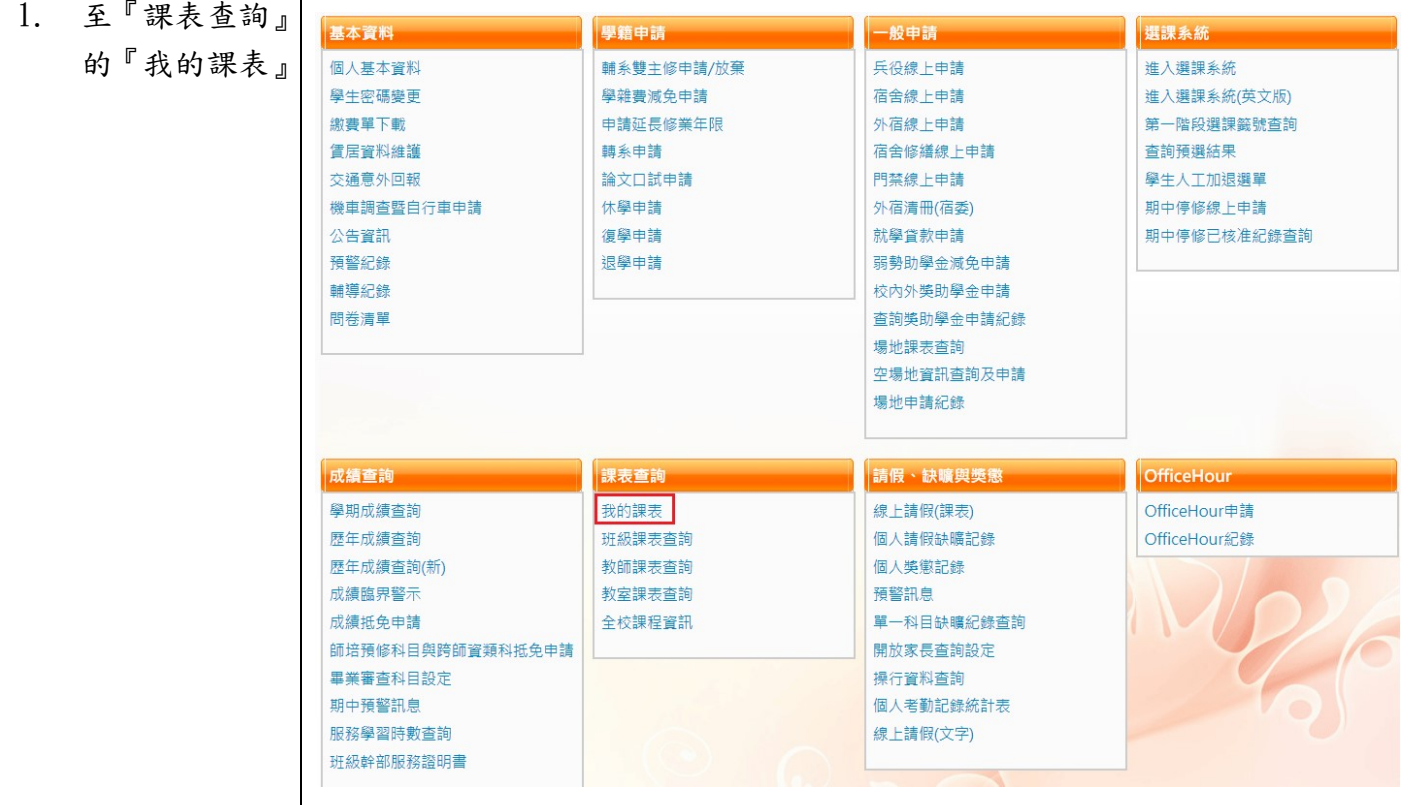

L

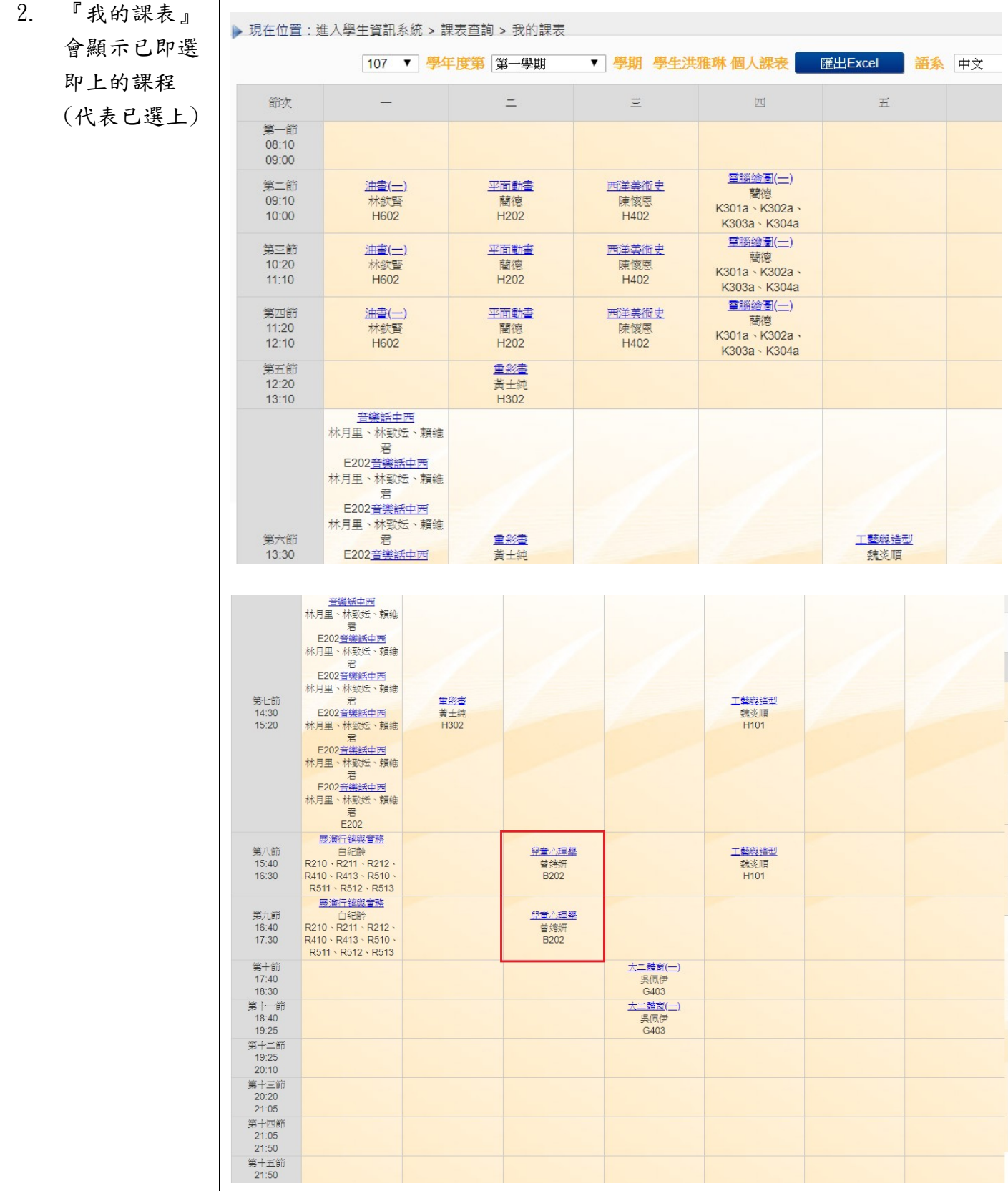

L

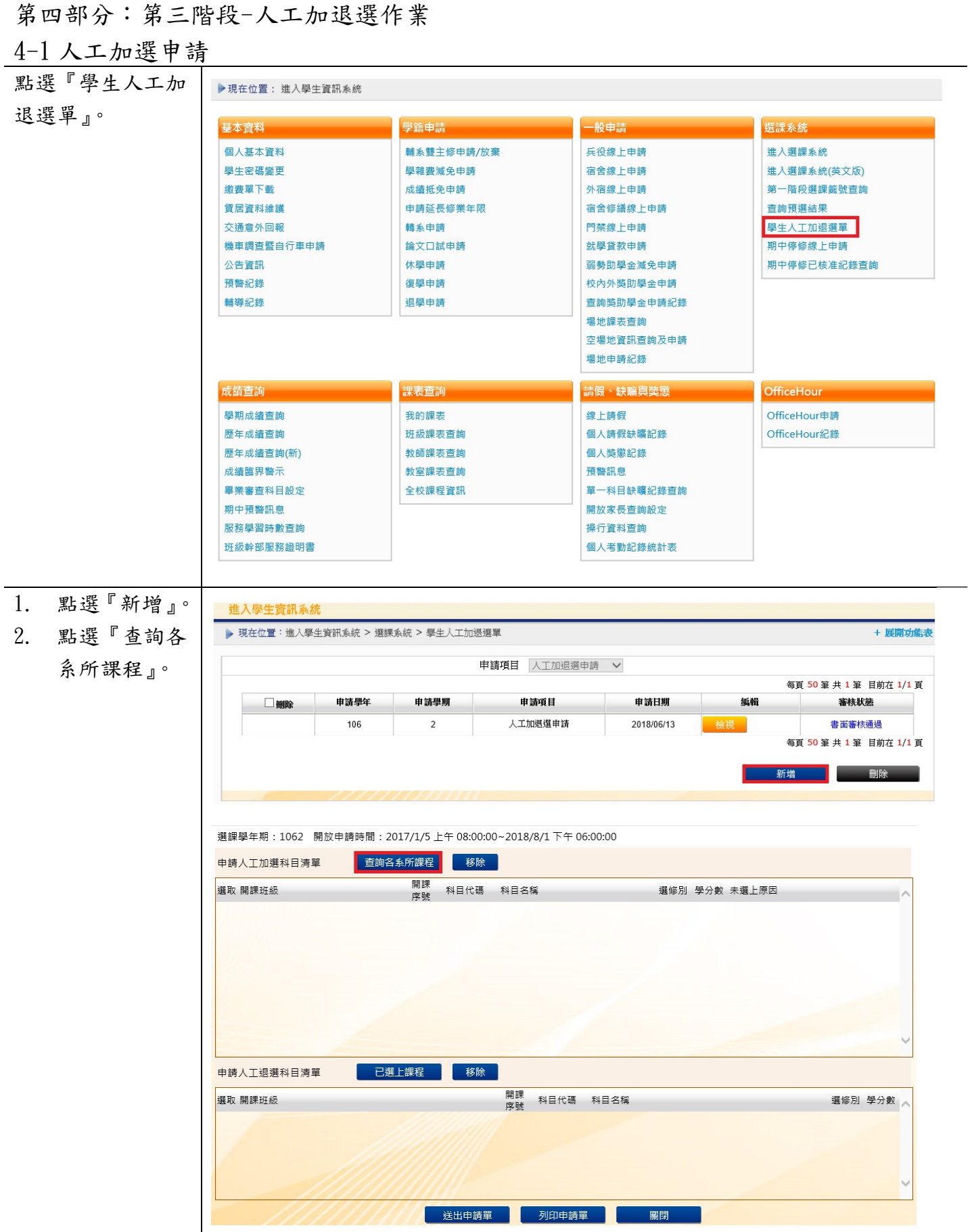

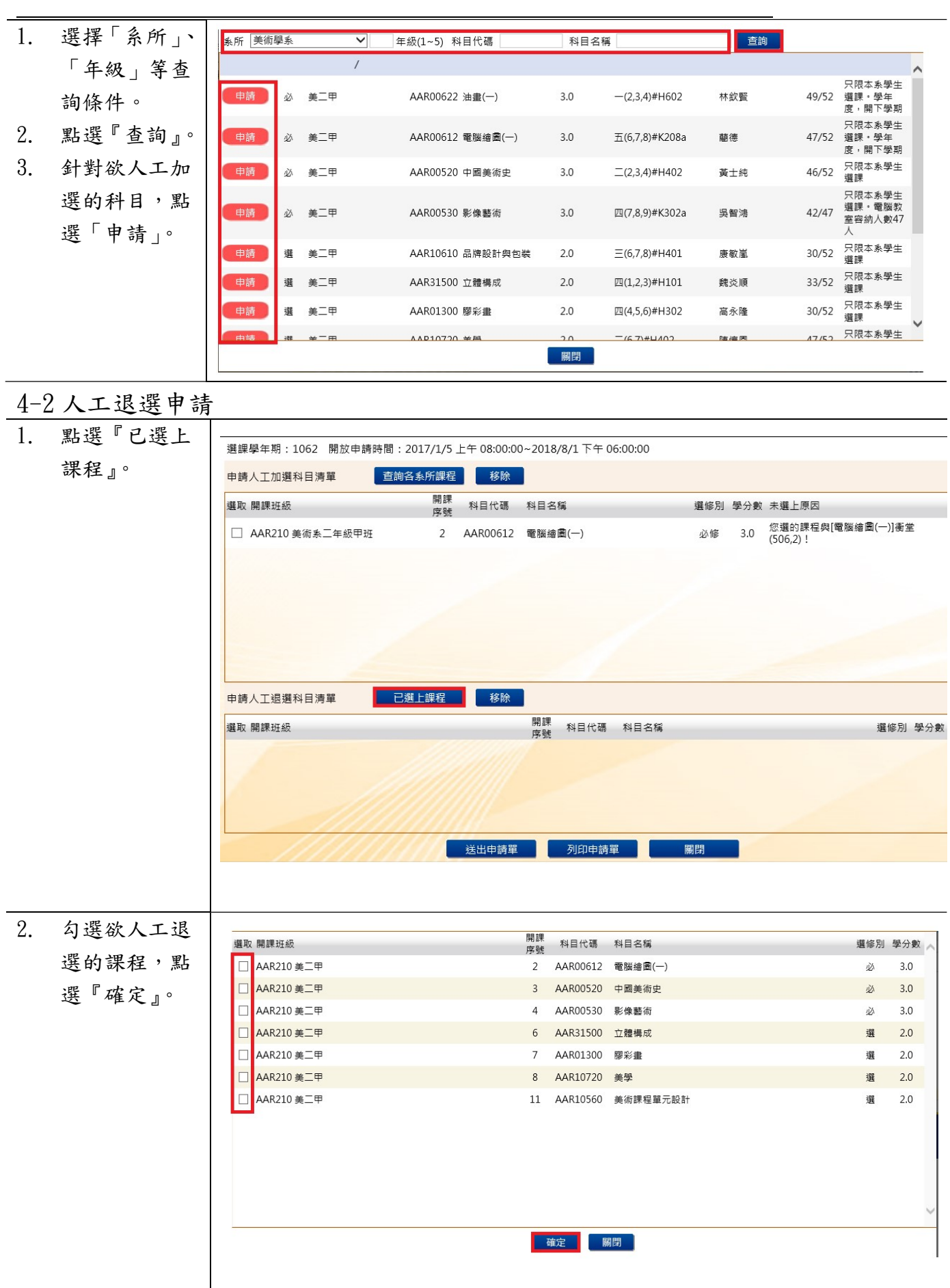

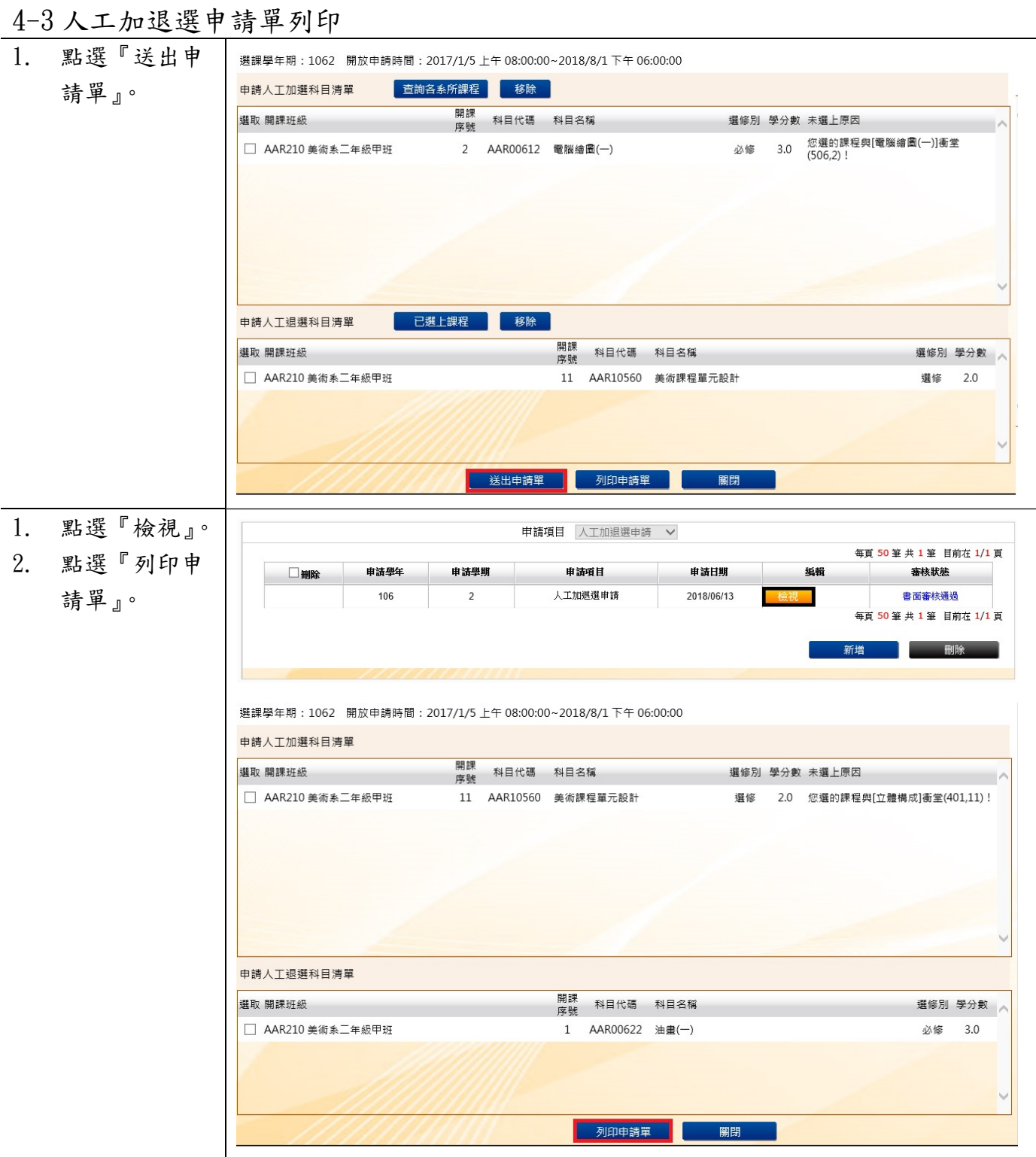

3. 申請表須自 行送至課務 組辦理。

#### 國立臺中教育大學107學年度第一學期人工加/退選申請表 (105-2#通用)

班級:資三甲 學號:AC 姓名:徐 手機:09

## (②猜注意,各欄位資料務必詳細填妥,以利人工作業;填寫不詳者,恕不予處理。)<br>※申請<u>教育專業課程</u>加退選者,請至師培處辦理。

申請日期: 107年10月29日

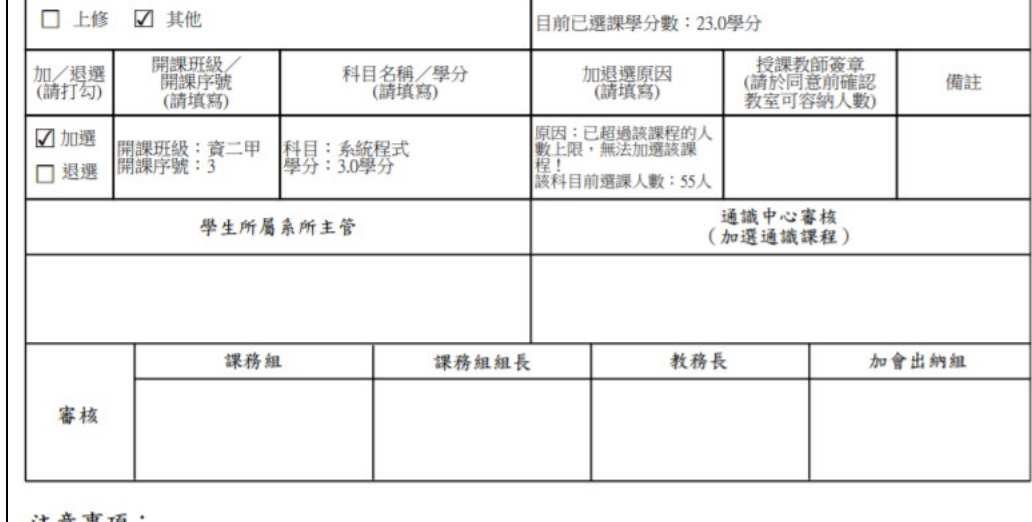

注意事項:

一、教育專業課程(教育學群課程)人工加退選之表格及受理期限,請洽師培處。<br>二、申請「上修」者,若上學期成績達80分,則另檢附「上學期成績單」於人工加退選單之後;若上學期成績未<br>二、申請「上修」者,若上學期成績達80分,則另檢附「上學期成績單」於人工加退選單之後;若上學期成績未<br>三、辦理人工加退選請於開學第二週內完成各項流程並送教務處課務組憑辦。

四、依據本校選課作業要點第四點,第三週辦理逾期加退還者,需義務服務4小時,第四週起無法再受理人工

加退選,請注意相關時程。

### 【「學分抵免」操作流程】

步驟一:請逕至國立臺中教育大學首頁 www.ntcu.edu.tw→資訊服務→校務行政系統。

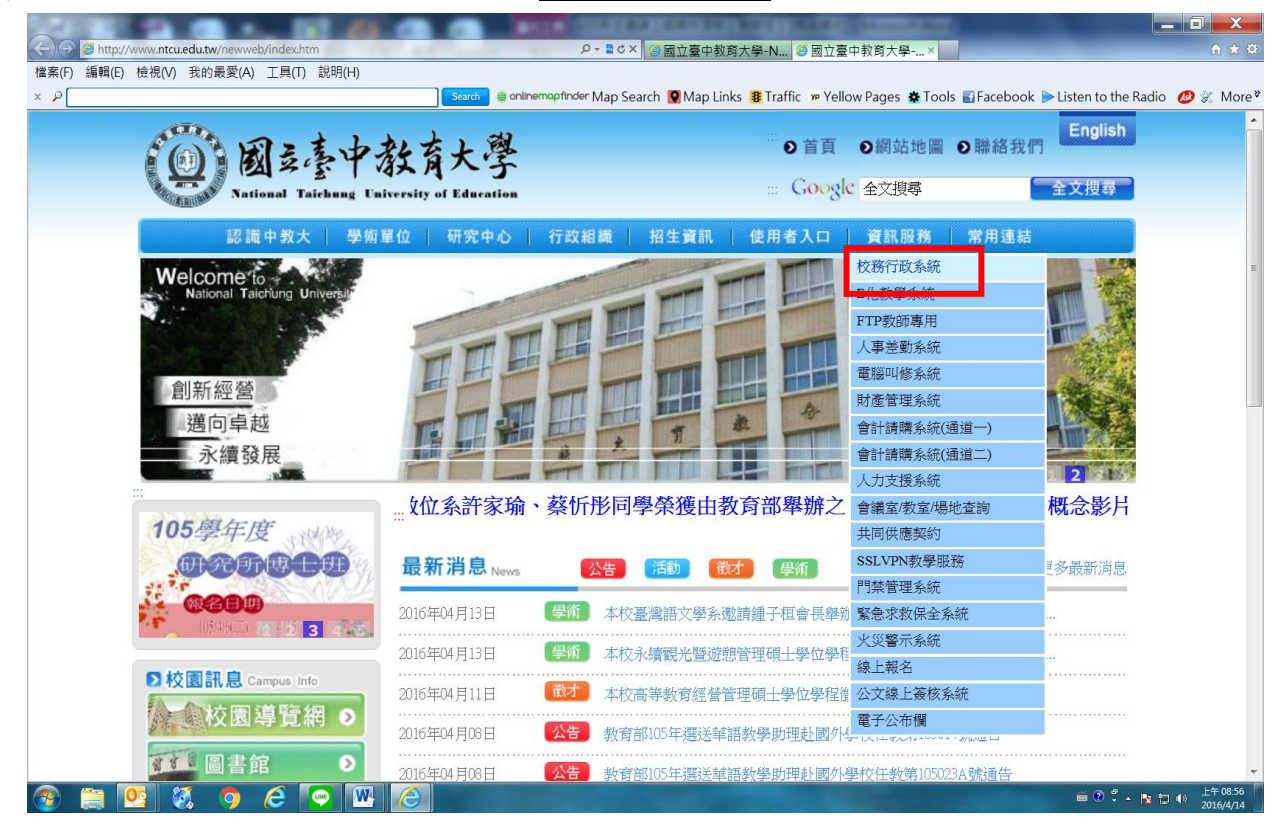

#### 步驟二: 請選擇『校園資訊系統學生專用通道一』或『校園資訊系統學生專用通道二』。

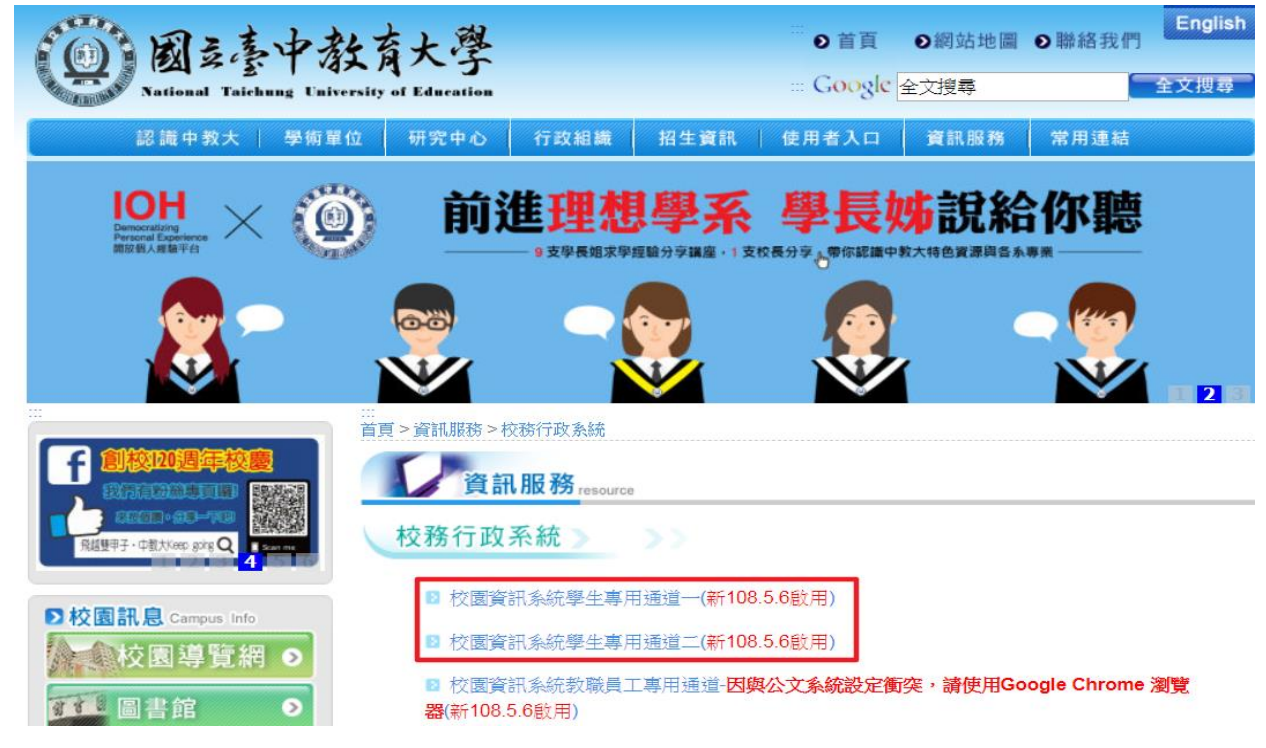

#### 步驟三:進入所屬通道後,即進入下列畫面:

國立臺中教育大學校園資訊系統

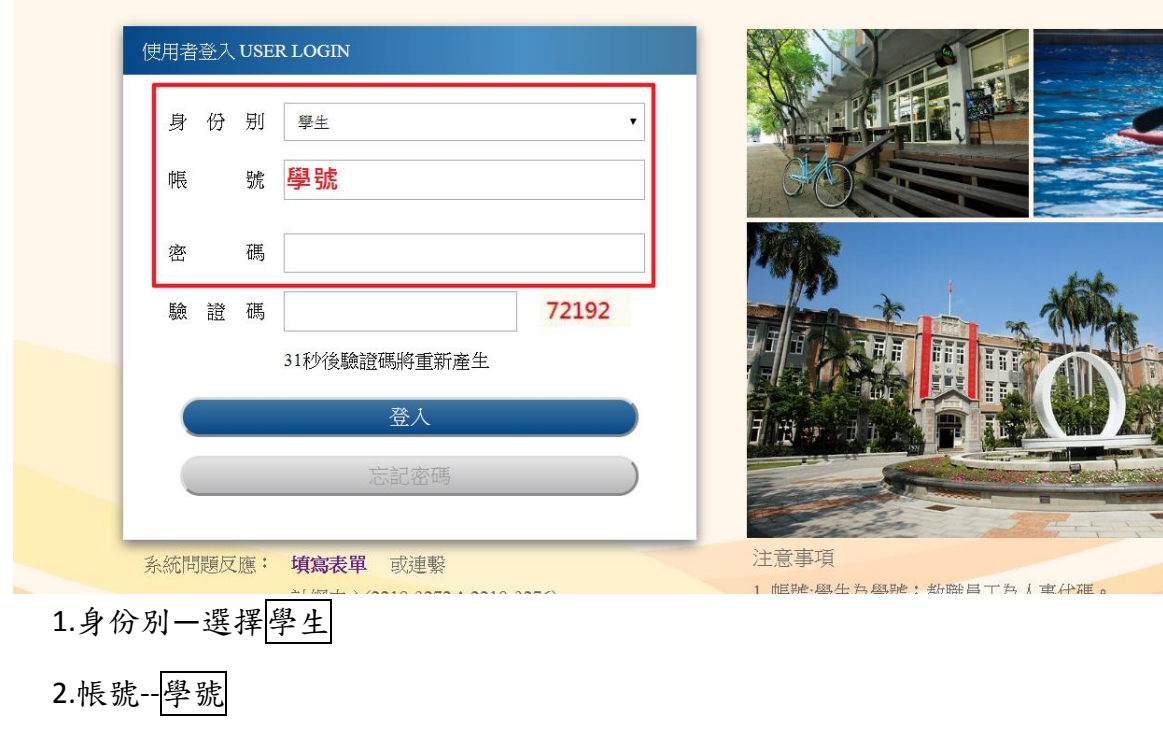

3.密碼--預設身份證字號(英文字母請大寫)

4.驗證碼--輸入系統新產出的號碼

### 步驟四: 登入系統後,點選『進入學生資訊系統』。

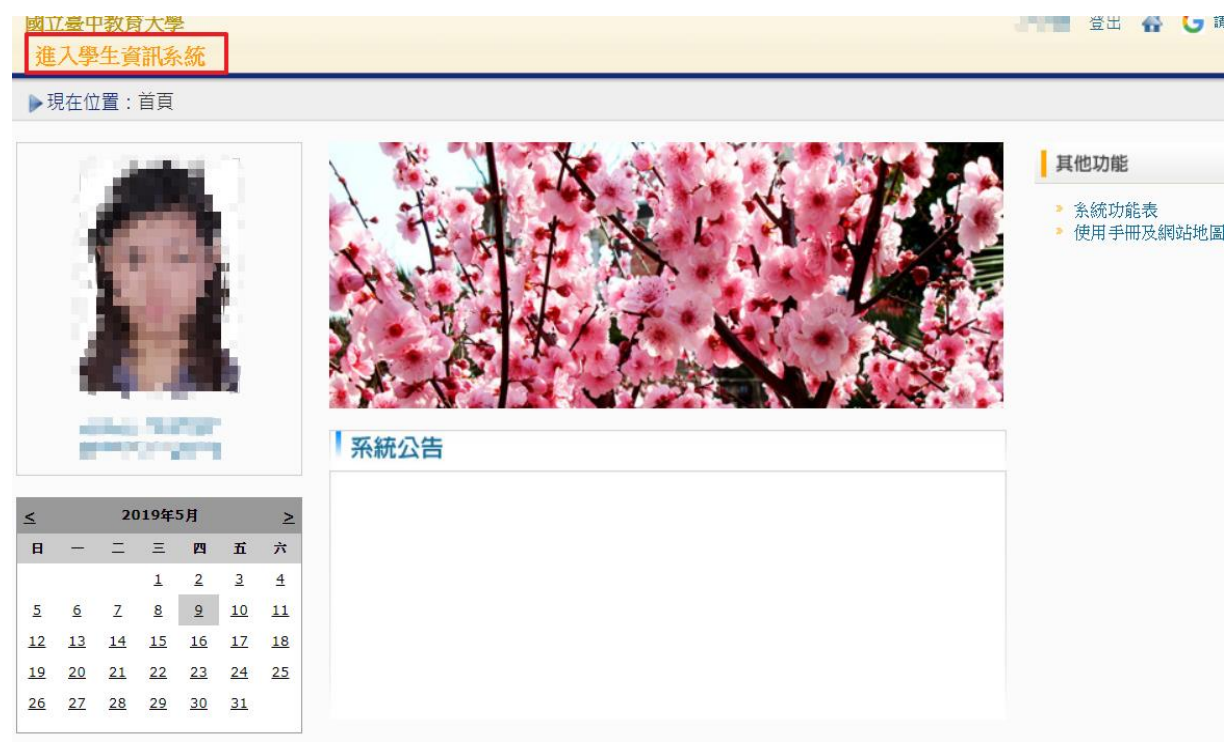

### 步驟五:點選『成績抵免申請』

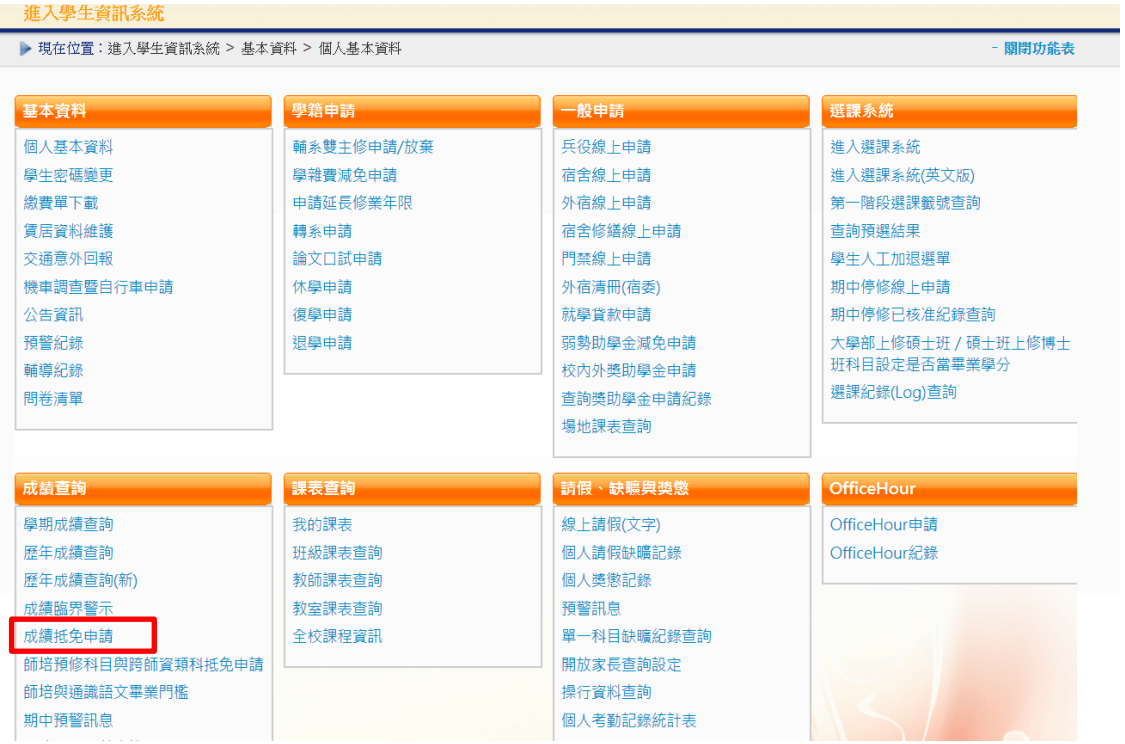

### 步驟六:選擇申請成績抵免類型後,點選『申請』

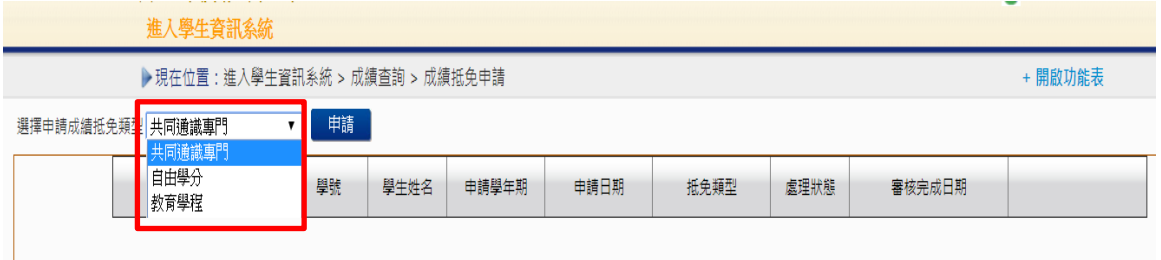

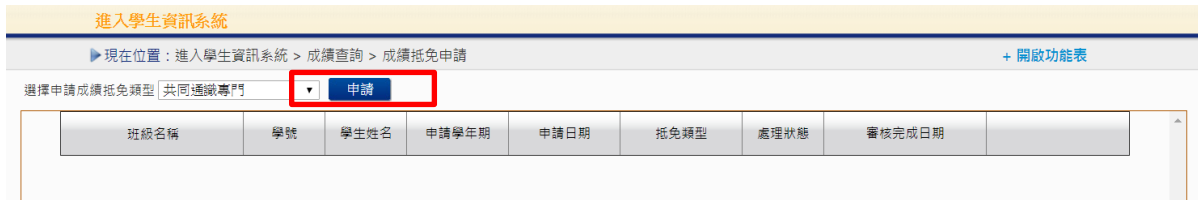

#### 步驟七:選擇抵免類型,並填寫學分資料

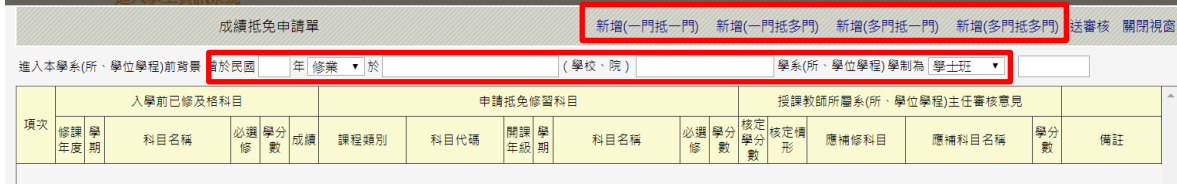

」<br>\*填寫「入學前已修及格科目」資料→2.點選本校抵免資料(點選「課程類別」後,科目代碼 請按「查詢」)

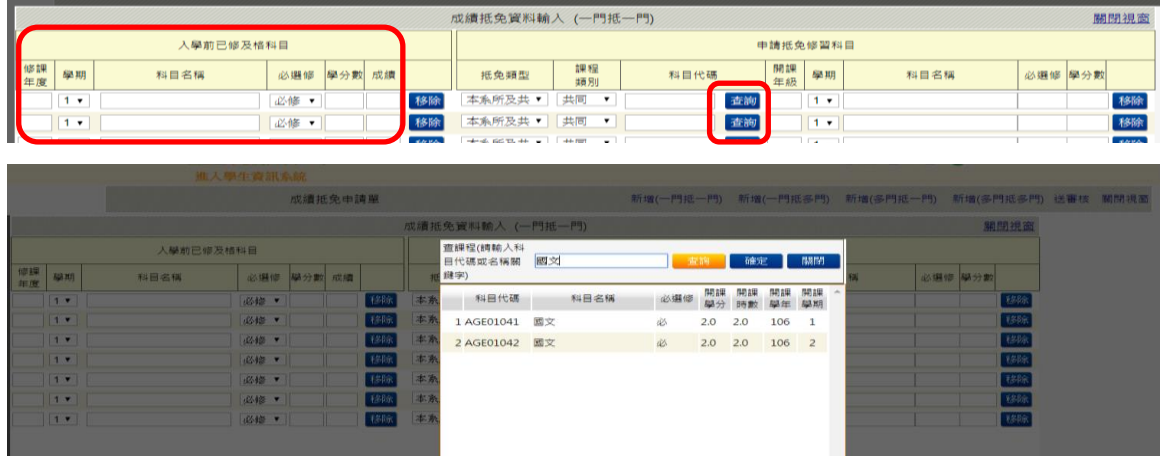

#### 步驟八::輸入成績抵免資料(確認資料後)並儲存

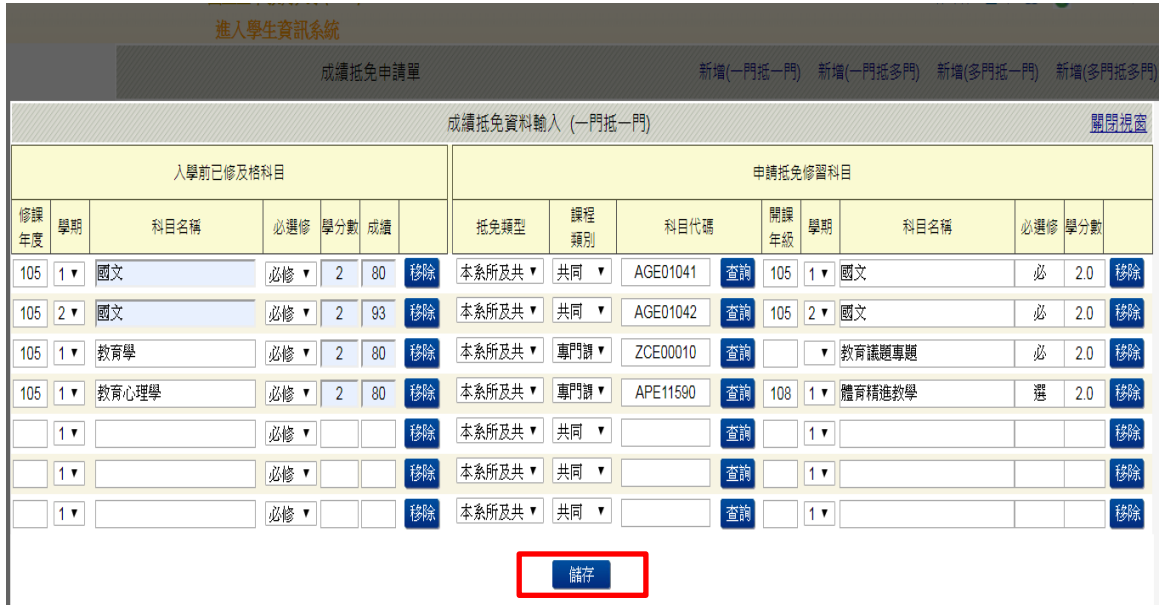

### 步驟九:確認輸入資料無誤後,按「送審核」

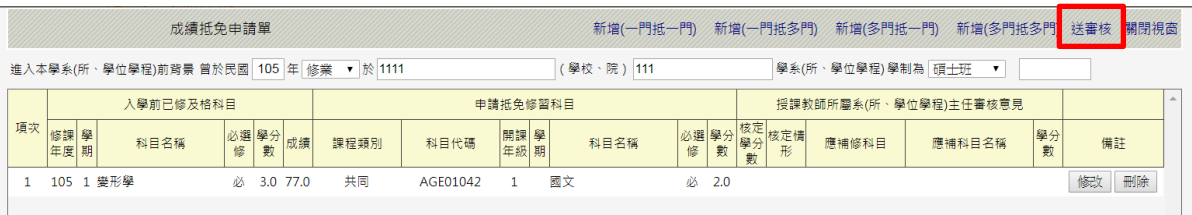

步驟十:列印紙本申請表,並檢附相關證明文件,送請各系所主管審核意見,經就讀系所核 章後,將申請書、證明表及成績單正本或學分證明繳回註冊組

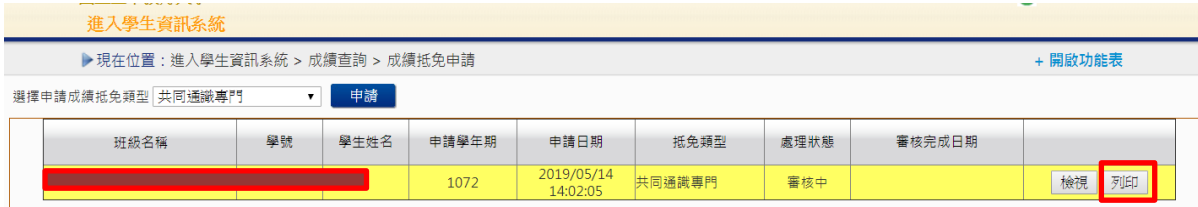

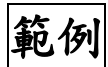

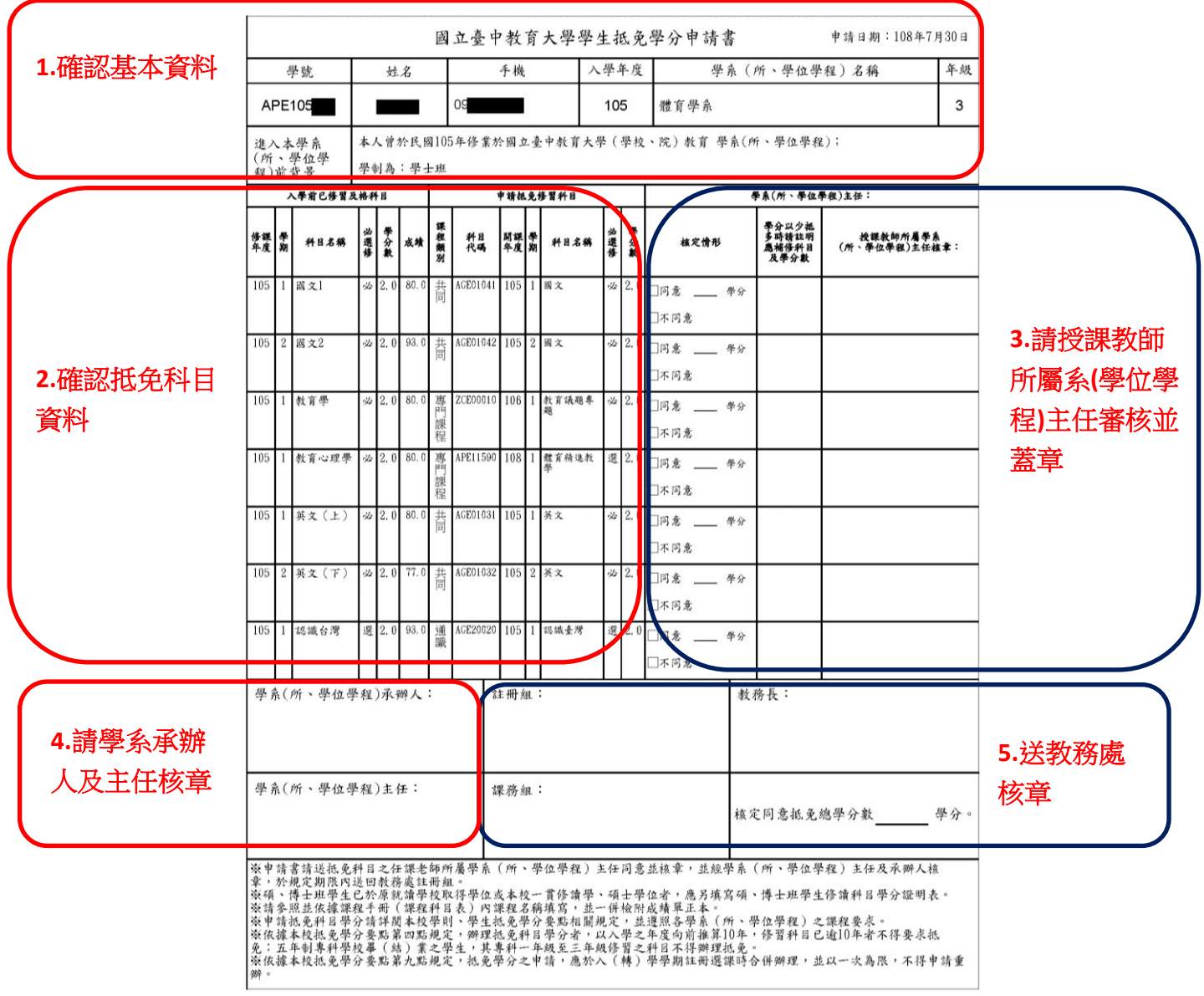

## 碩、博士班學生修讀科目學分證明表

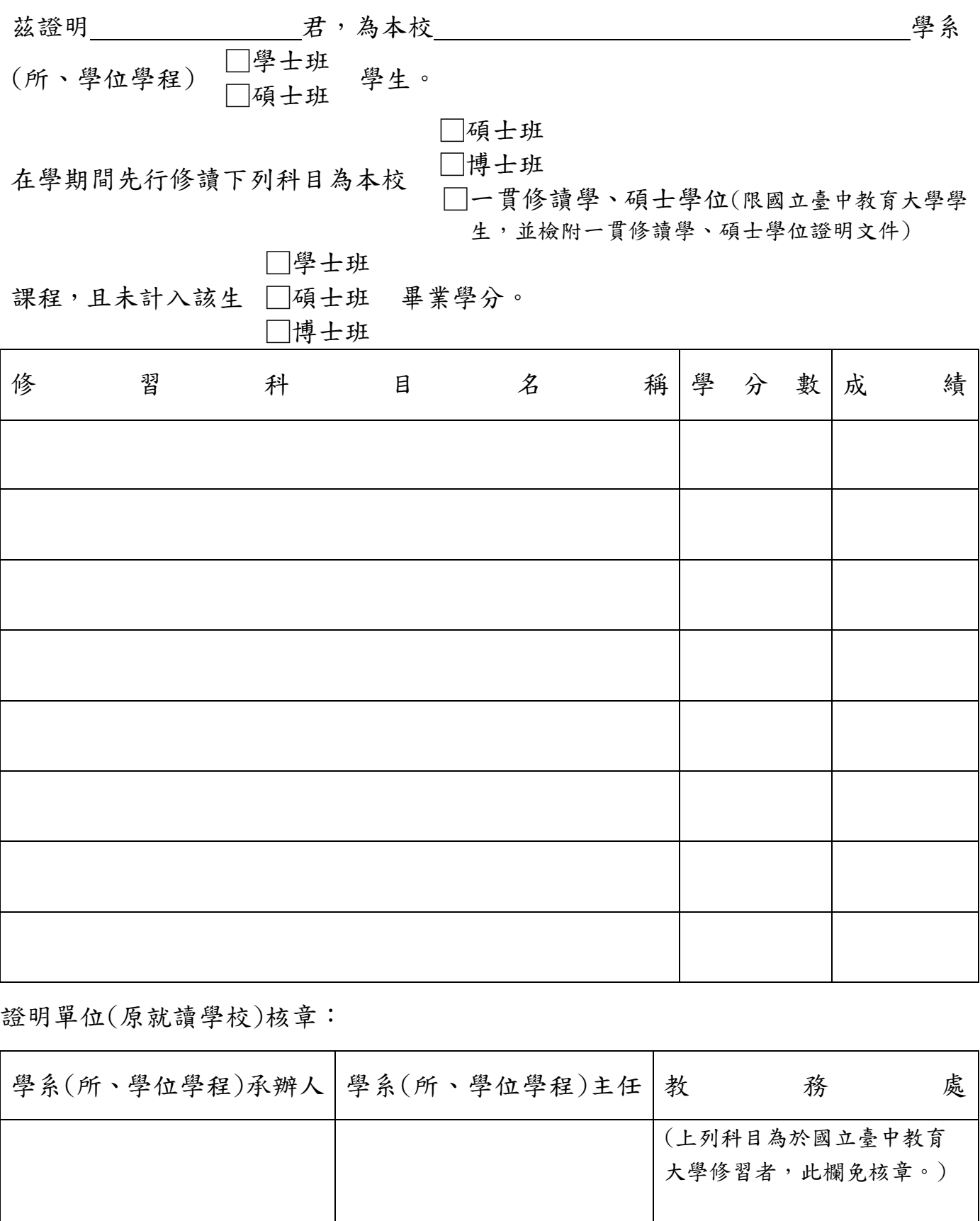

中華民國 年 月 日

第35頁,共43頁

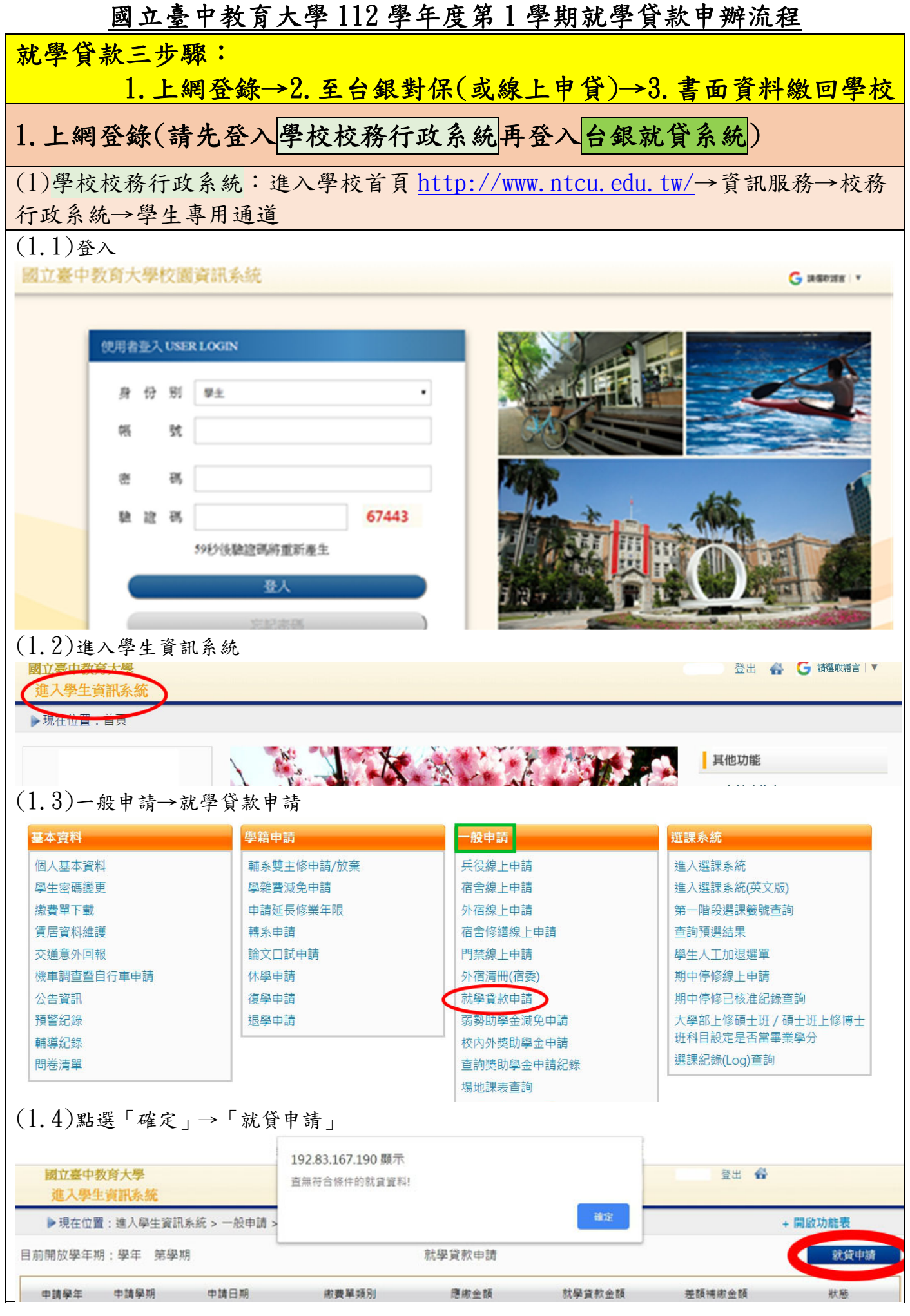

36 43

### 國立臺中教育大學 112 學年度第 1 學期就學貸款申辦流程

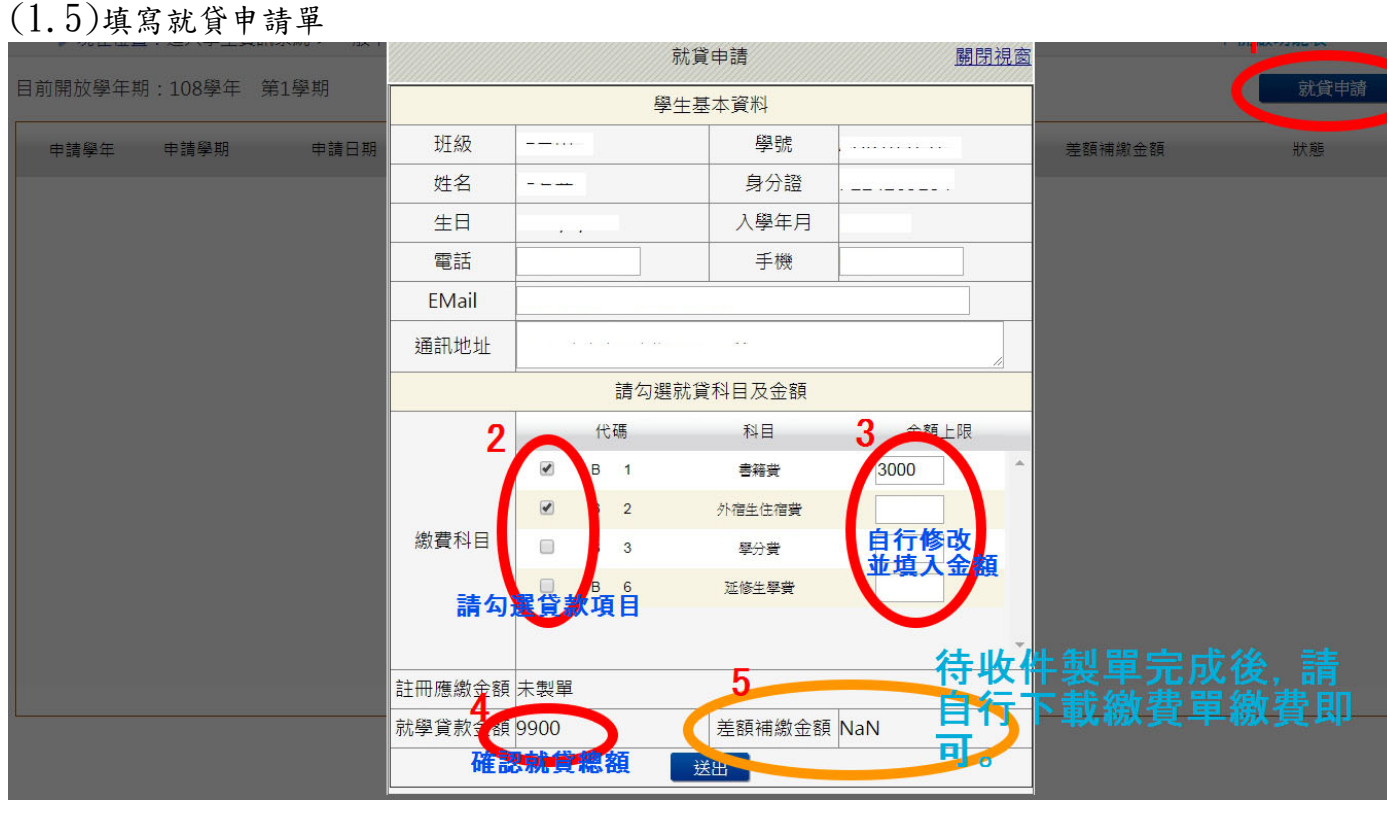

#### (1.6) 下載列印即為「就貸明細表」

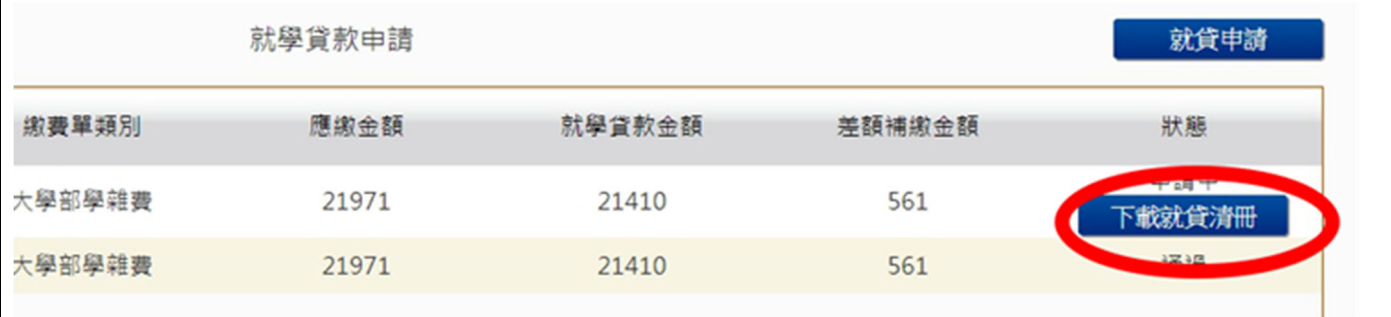

## (1.7)「學雜費繳費單」及「就學貸款差額補繳」下載處

▶現在位置:進入學生資訊系統

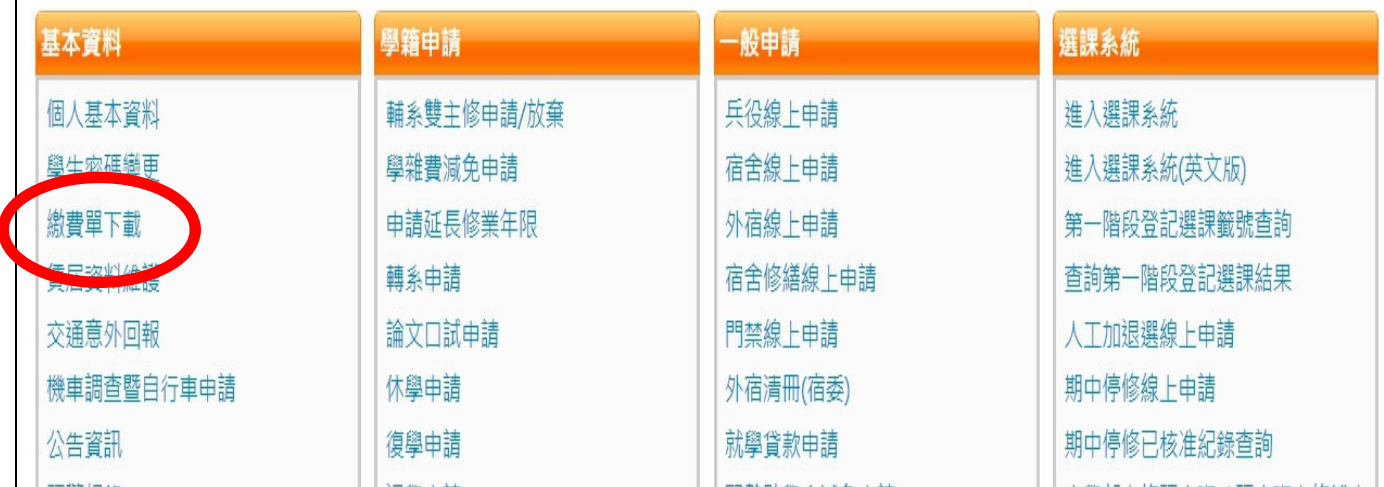

### 2 第37頁,共43頁

### 國立臺中教育大學 112 學年度第 1 學期就學貸款申辦流程

(2)台銀就貸系統:台灣銀行就學貸款入口網

(https://sloan.bot.com.tw/newsloan/login/SLoanLogin.action)

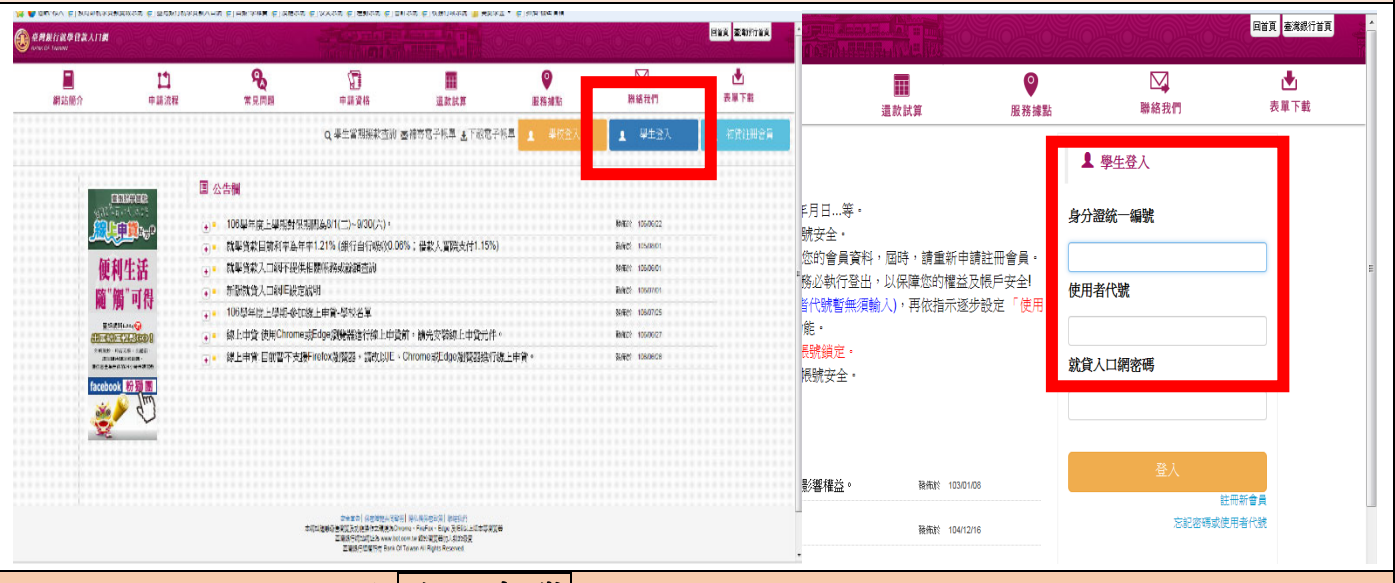

### 2.至台銀現場對保或線上申貸(詳見臺灣銀行智能客服介紹)

- (1) 【就學貸款初次申請文件】:
	- 1. 學生及連帶保證人之國民身分證正、影本及印章。
	- 2. 學生之註冊繳費通知單。
	- 3. 對保手續費新臺幣 100 元。
	- 4. 戶籍資料證明文件:向戶政機關申請三個月內的戶籍謄本 ( 含學生本人、父母或監護 人、配偶及連帶保證人;如戶籍不同者,需分別檢附)。
- (2)同一教育階段【第二次以後申請文件】,鼓勵採用線上申貸,或由學生攜帶身分證、印章、註 冊繳費通知單、對保手續費新臺幣 100 元及本校就貸明細表由學生親送台銀各營業單位收件 蓋章取得貸款申請(撥款通知)書第二、三聯。
- (3)(研究生)學分費申貸:請至行政樓 1 樓「教務處課務組」核章後再至臺灣銀行臨櫃對保

(學分費及學費就學貸款申請書下載路徑:學務處網站一課指組一下載專區一就學貸款)

(4)臺灣銀行對保時間:每年 8 月 1 日起至 9 月底止

### 3. 就貸資料繳回學校(現場或線上申貸皆須繳交)

#### 辦理時間: 台銀開放對保日及本校學雜費繳費單可列印日起至112年9月1日(五)止

繳交方式:請用掛號郵寄學務處課指組(403514 臺中市西區民生路 140 號信封註明「就學貸款」) 收件單位:學務處課指組許齡雀小姐

承辦人電話:04-2218-3118

需繳文件:(前三項為必附要件,後二項視個人貸款項目而定。)

#### (1)台灣銀行就貸申請書(對保單)

#### (2)學校校務行政系統登錄列印之「就貸明細表」

#### (3)學雜費繳費單

(4)申貸書籍費、外宿生住宿費等另附貸款學生本人之郵局存摺正面影本(無則免) (5)(研究生)學分費及學費就學貸款申請書(無則免)

#### 國立臺中教育大學 112 學年度第 1 學期就學貸款申辦流程

#### ●備註

- 1.聯絡資訊將依「台灣銀行就貸申請書」登錄之手機號碼及 E-mail 等資訊為主。
- 2. 鍵盤維護費、論文指導費為不可貸項目,請於開學前完成補繳,未補繳者視未完成註冊。
- 3.學生申請貸款金額範圍(以高級中等以上學校學生就學貸款作業要點第 12 點之規定 ):
	- (1)學雜費:其金額為該學期實際繳納者。
	- (2)書籍費:專科以上學校為每生每學期新臺幣 3,000 元。
	- (3)住宿費:其金額為該校住校宿舍費,校外住宿學生申貸之住宿費,以該校住校宿舍費之最 高者為基準。本校外宿生住宿費最高本學期可申貸 8,000 元。
	- (4)學生團體保險費(即保險費):其金額為該學期實際繳納者。
	- (5)電腦及網路通訊使用費:該學期實際繳納者。
	- (6)生活費:限具有政府機關開立之相關證明者才可申貸(低收入戶學生生活費每學期最高以 4 萬元為限;中低收入戶學生生活費每學期最高以 2 萬元為限)。
- 4.欲申貸【學分費】者,請預估需修習之學分費並填寫【學分費及學費就學貸款申請書】經教務 處課務組核章後,連同學雜費繳費單至臺灣銀行辦理對保,學校將俟加退選作業完成之後,主 動比對每位就學貸款生實際應繳交之學分費,多退少補,溢貸之學分費將由學校整批歸還銀 行,銀行將開製收據予學生存查。
- 5. 申請本貸款者,依高級中等以上學校學生就學貸款辦法第7條規定應符合下列要件之一: 一、家庭年所得總額為新臺幣一百二十萬元以下、中央主管機關公告之受傳染病疫情影響或其 他特殊情況經學校認定有貸款必要者。
	- 二、家庭年所得總額超新臺幣一百二十萬元,且學生本人及其兄弟姊妹有二人以上就讀第三 條第一項所規定之經各級主管機關立案之國內公私立學校,且具正式學籍者。
	- 利息負擔部分將依家庭年所得不同分 A 類、B 類、C 類如下:
	- 1.A 類--家庭年收入 114 萬元以下者。(就學及緩繳期間免付利息)
	- 2.B 類--家庭年收入 114 萬至 120 萬元間。(就學及緩繳期間自付半息,應自銀行撥款日次月起 按月付息)

3.C 類--家庭年收入在120萬以上,無法辦理就學貸款,如有兄弟姐妹就讀高級中等以上學校 者亦可辦理。(就學及緩繳期間需自付全息,應自銀行撥款日次月起按月付息)

- 6. 學生或保證人未依貸款契約償還借款者,由承貸銀行將資料送請金融聯合徵信中心建檔列為 金融債信不良往來戶,並開放金融機構查詢;申請人本人有升學(休、退學)、服兵役、教育實 習、通訊地址變更等應主動通知銀行並辦理延緩還款等手續。
- 7.就學貸款下載專區與就學貸款訊息公告網頁 QR Code 條碼如下,請自行掃描與下載相關文件。

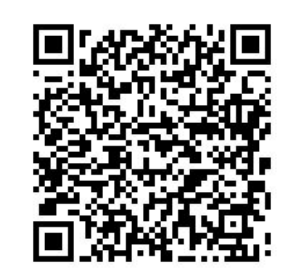

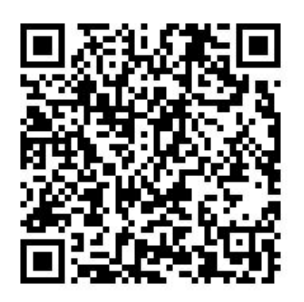

【就學貸款下載專區】 【就學貸款訊息公告網頁】

#### 4 第39頁,共43頁

### 圖書館通知

#### ~112 學年研究所新生使用圖書館資源須知~

歡迎您利用圖書館,下列使用須知提供您參考:

一、圖書館帳號密碼

- (一) 圖書館帳號及密碼,可用於線上續借、預約圖書、查核個人借閱與預約狀況、 圖書館資訊檢索區上網、自助借書機,及校外連線使用圖書館電子資源。
- (二) 圖書館帳號密碼與「校園資訊系統」帳號密碼相同。
- (三) 查詢個人借閱狀況:請連結本館網站,點選「館藏查詢」-「館藏目錄查詢」- 登 入帳號及密碼 -「進入個人書房」,可以查詢目前借閱圖書、圖書應還書日、 預約圖書狀況、辦理續借、過去借閱圖書紀錄、登錄 Email 與圖書逾期費用等。
- (四) 建議各位新生,請先確認 Email,以利透過 Email 享有圖書到期通知、預約書到 館通知、圖書逾期通知等服務。

#### ▶▶ 電子郵件通知只是圖書館提醒服務,讀者應經常查詢個人借閱狀況,若未收到 圖書館相關 E-mail 通知,不能視為減免逾期處理費或延長借出期限之理由。

二、圖書/多媒體資料借閱服務

- (一) 借閱服務:圖書可借閱 50 冊,借期 6 週;多媒體資料可借閱 3 件,借期 7 天; 電子書閱讀器每人限借1臺,借期7天。
- (二) 續借服務:圖書如無人預約,至多可續借 2 次,每次延長借期 6 週;多媒體資料、 雷子書閣讀器如無人預約,可續借2次,延長借期7天。
- (三) 續借流程:連結本館網站,「個人書房」-進入借閱/續借,勾選欲續借之圖書, 點選續借即可,系統顯示續借成功與到期日,代表續借完成。(為保障其他使用 者借閱權利,圖書續借限定在到期日 7 日前始提供,多媒體資料、電子書閱讀器 限定在到期日 3 日前始提供。)
- (四) 預約服務:若欲借之圖書與多媒體資料(含電子書閱讀器),如已為他人借出, 使用者可直接在本館網站辦理線上預約。
- (五) 預約流程:本館網站的「館藏目錄」查詢檢索區輸入圖書或多媒體資料,當資料 狀況顯示為可預約時,即可辦理線上預約。所預約資料到館時,本館將以電子郵 件通知預約者,亦可在個人書房查詢,敬請預約者於 3 天內到館辦理借書,多媒 體資料(含電子書閱讀器)於 2 天內到館辦理借閱,逾期則預約視同無效。
- (六) 逾期處理:借期屆滿仍未歸還者,圖書每逾一日,每冊逾期處理費新臺幣 5 元; 多媒體資料每逾一日,每件逾期處理費新臺幣 20 元;電子書閱讀器每逾一日, 每臺逾期處理費新臺幣 50 元。
- (七) 歸還方式:圖書請於到期日前歸還至一樓流通櫃檯還書服務窗口,閉館期間可投 館外還書箱(光碟請勿投入);多媒體資料(含電子書閱讀器)請於到期日前之 週一至週五開放期間,歸還至五樓多媒體視聽室櫃檯,請勿投入還書箱或至一樓 流通櫃檯歸還,違規者依本館閱覽規則第五點處理。

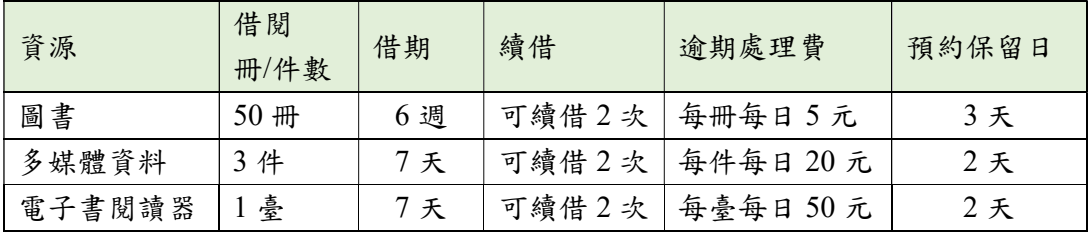

#### 三、圖書館資源使用

- (一) 紙本圖書、期刊、多媒體館藏資料請連結本館網站首頁之「館藏目錄查詢」,輸 入資料如:書名/刊名、作者,使用館藏目錄查詢相關資訊。
- (二) 電子資源如電子期刊、電子書或資料庫等請連結本館網站,點選「電子資源總 覽」,輸入圖書館帳號密碼。
- (三) 推薦圖書請連結本館網站,點選「館藏查詢」-「圖書推薦」,參考推薦相關說 明,線上填寫申請。請先查詢館藏目錄,如本館未收藏,再行推薦,如係本館已 收藏的圖書,則不受理 。

#### 四、圖書館利用教育指導課程

- (一) 本館為協助使用者利用館藏資源教學與研究,提供利用教育服務,包括新生圖書 館導覽及電子資源利用教育,導覽請至 2F 參考服務組辦公室辦理登記,利用教 育請透過本校「線上報名系統」報名。
	- 預約人數滿 5 人以上始開課。
- (二) 每學期利用教育課程皆會公布於圖書館網站,如無法配合課程時間,可自組 5 人 (含 )以 上 申 請 課 程 。
- (三) 本館製作一系列館藏資源利用數位學習教材,特別著重於電子資源的利用,指導 使用者在圖書館資源利用的各項技能與資訊蒐尋技巧,透過影音多媒體的方式予 以呈現,讓使用者可不受時空限制進行自我學習。請連結圖書館網站,點選「電 子資源」-「數位學習教材」使用。
- (四) 有 關 電 子 資 源 使 用 問 題 , 洽 詢 方 式 可 透 過 電 話 (04)22183219 、 Email: cwchien@gm.ntcu.edu.tw 或親自洽詢 2F 參考服務組。

#### 五、教師指定參考資源服務

本校提供教師指定課程相關圖書或多媒體視聽資料供學生館內閱覽,以避免資源外借後無 法提供閱覽使用。

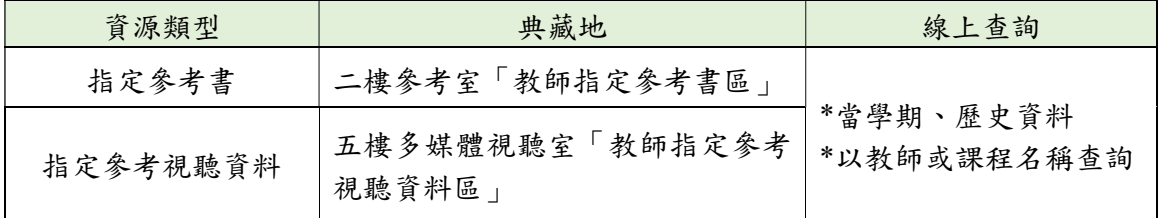

#### 六、全國文獻傳遞服務系統館際合作服務

- (一) 透過館際合作以付費方式向他校圖書館申請文獻複印或借閱圖書,使用方式如 下:
	- 1. 首次使用註冊帳號密碼:至本館首頁點選「讀者服務」-「館際合作服務」-「全 國文獻傳遞服務系統」申請帳號,核准後即可啟用。
- 2. 申請前,建議先查詢本館館藏目錄及電子資源,確認館內無提供您所需資料 後,再行申請。
- (二) 目前與本館訂有館際合作互惠大學共 8 校,包括臺灣師範大學、高雄師範大學、 臺北市立大學、彰化師範大學、屏東大學、臺東大學、臺南大學、東華大學等校, 互惠內容如下:
	- 1. 文獻複印費:每頁 2 元,郵資、Ariel 等費用依各校規定辦理,不收服務費, 其中東華大學、臺南大學(文獻複印無提供優惠)。
	- 2. 借書費用:每冊 60 元,借期 30 天。

#### 七、中部聯盟館借書服務

- (一) 中部聯盟館借書服務由中部大學校院圖書館共同合作,可申請至多 3 所聯盟館借 書證跨校借書,共享聯盟館資源。
- (二) 申辦借書證流程:
	- 1. 至本館首頁,點選「讀者服務」-「中部聯盟館」。
	- 2. 點選「讀者使用專區」,填寫基本註冊資料。
	- 3. 待審核通過後,登入中部聯盟館網站點選欲申請的學校。
	- 4. 經審核通過後,請依照所申請學校規定攜帶的證件(如:教職員證或學生證、 一吋照片 1 張),於規定時間內,直接至所申請館櫃臺辦理報到。
- (三) 使用期限:一年(從當年 9 月 1 日至次年 8 月 31 日),借書權利有效期滿後擬 繼續借書者「需重新線上申請」,申辦日期自每年 9 月 1 日起至額滿為止。

#### 八、教育大學館際互借服務

本校學生可至「國立臺東大學、國立屏東大學、國立臺南大學、國立嘉義大學、臺北市立 教育大學」跨校親自借還書。如需申請此服務,請至本館一樓櫃檯填妥申請單並備一吋照 片辦理。

#### 九、臺大、師大館際互借圖書

本館與臺大及師大圖書館合作,以交換借書證方式提供跨校入館借書服務。

- (一) 借用方式:至本館辦理借用臺大或師大證書證,三週為限,到期需歸還借書證至 本館。
- (二) 借書:持合作館借書證至對方館借書。 1.借閱冊數:圖書 5 冊 2.借期:3 週,不得預約及續借(依對方館規定)
- (三) 還書:到期日前,自行前往對方館歸還圖書。

#### 十、讀書會

- (一) 每學期開學第一週至第四週開放辦理讀書會申請登記。
- (二) 讀書會類型多元,本校師生可自選主題籌組讀書會。
- (三) 獎勵方式:活動結束後,本館將評選出優秀組別,並頒予獎狀及獎品(禮券),以 茲鼓勵!
- (四) 讀書會相關籌組與運作方式,詳見網站 https://ip188204.ntcu.edu.tw/RG/。

十一、閱讀推廣活動(書展/多媒體影展)

本館每學期均舉辦閱讀推廣活動,包含:主題書展與多媒體影展,展覽範圍涵括:自然科

學、倫理道德、文學藝術、社會分析、外國文化、歷史研究等多項豐富主題。

| 活動 | 主題書展                                                        | 多媒體影展                                  | 二手教科書交流活動                                                    |
|----|-------------------------------------------------------------|----------------------------------------|--------------------------------------------------------------|
| 時間 | 學期中                                                         | 學期中                                    | 學期末<br>學期初                                                   |
| 内容 | 展覽主題包含自然科<br>學、文學藝術等多項主<br>題。展場於本館一樓大<br>廳,展覽期間圖書亦提<br>供借閲。 | 等、品德教育等多元主<br>題。影展採線上播放,<br>可直接輸入帳密觀賞。 | 展覽主題包含性別平 每學期期末募集二手課程<br>教科書或教師指定相關用<br> 書,所募書籍將於下學期<br>初交流。 |

#### 十二、討論室

- (一) 本館提供 4 間討論室供師生團體討論使用,凡本校教師及在學生滿 3 人以上為學 術研究需要,均得提出申請。
- (二) 討論室採線上登記預約(至本館首頁-讀者服務-個人借閱狀況-討論室預約),借 用時間至多 2 小時,預約時段超過 10 分鐘未辦理借用者,即取消預約資格並登 記違規乙次,改由候補預約者借用,詳參本館討論室使用要點。

#### 十三、多媒體視聽團體室

多媒體視聽團體室之借用,4人以上方可申請使用,採線上預約或現場登記方式辦理,使用 者憑證向本館多媒體視聽室櫃檯辦理借用手續。視聽設備及資料請愛惜使用,用畢後應立 即歸還並換回證件。每次使用以不超過 3 小時為原則。

#### 十四、圖書館開放時間

可參見本館網頁「圖書館導覽」-「開館時間」。

#### 圖書館服務臺電話:(04)22183213、22183216

網址: https://lib.ntcu.edu.tw/

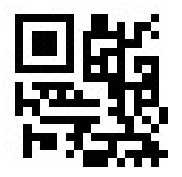